# Referenzhandbuch Referenzhandbuch

# **Quantos automatisiertes Dosieren**

# Pulverdosiermodul

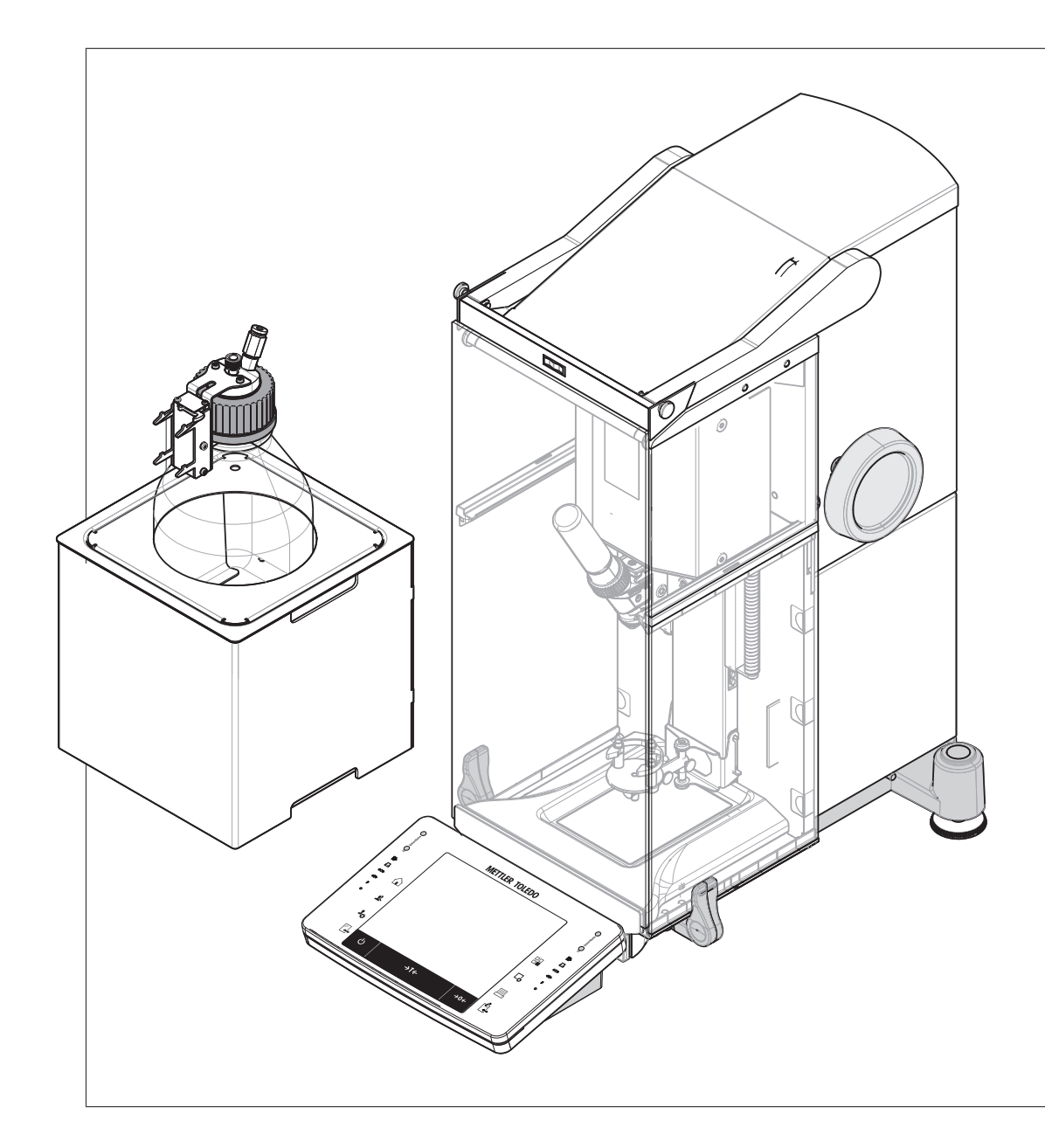

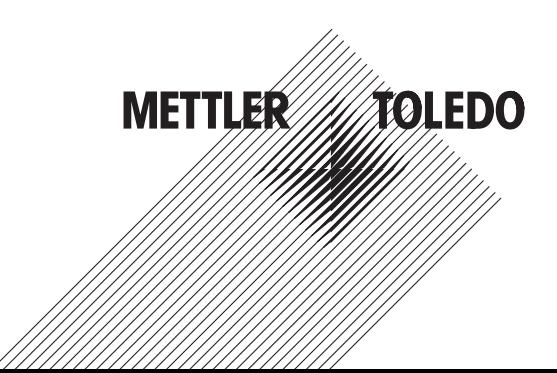

# **Inhaltsverzeichnis**

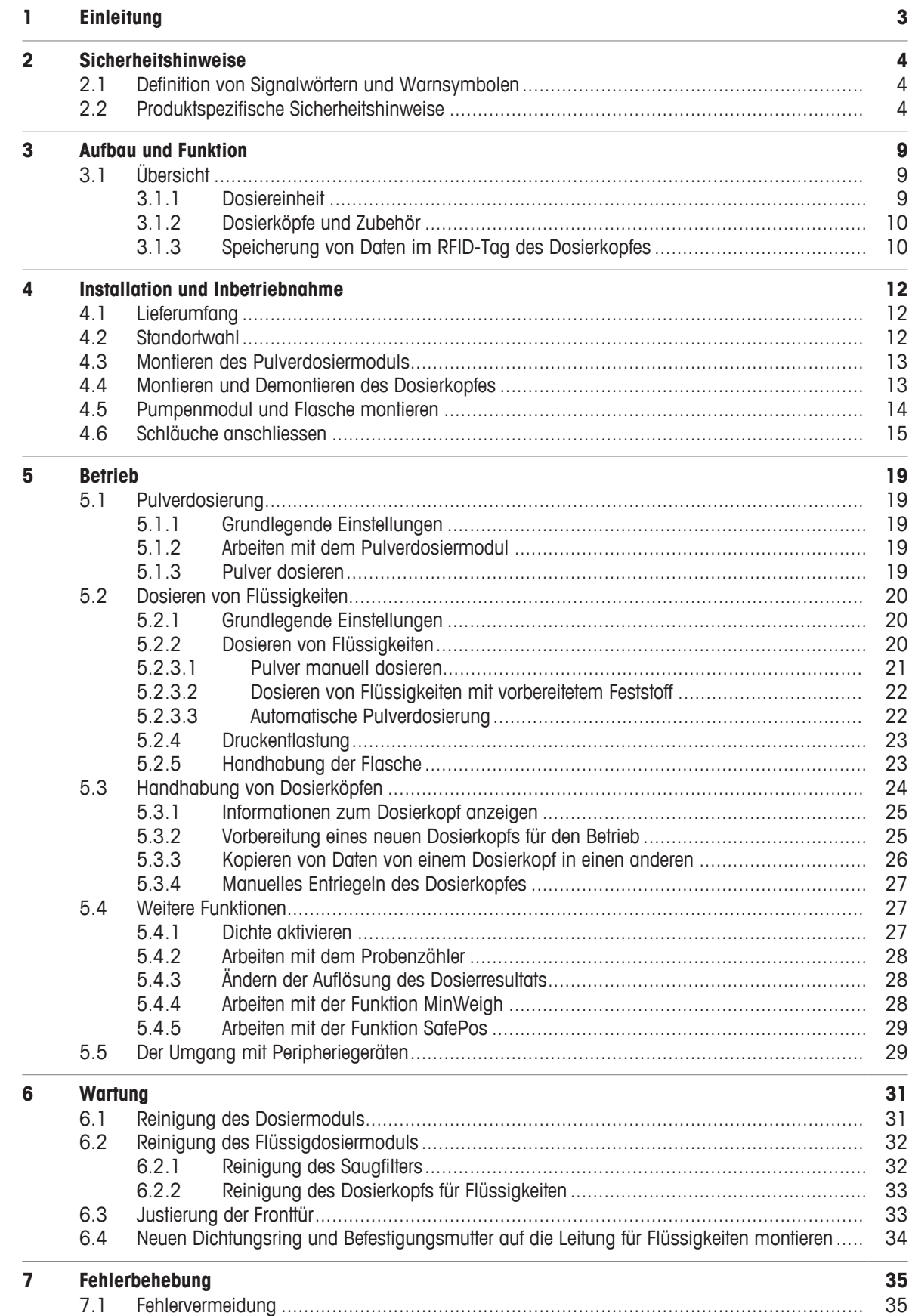

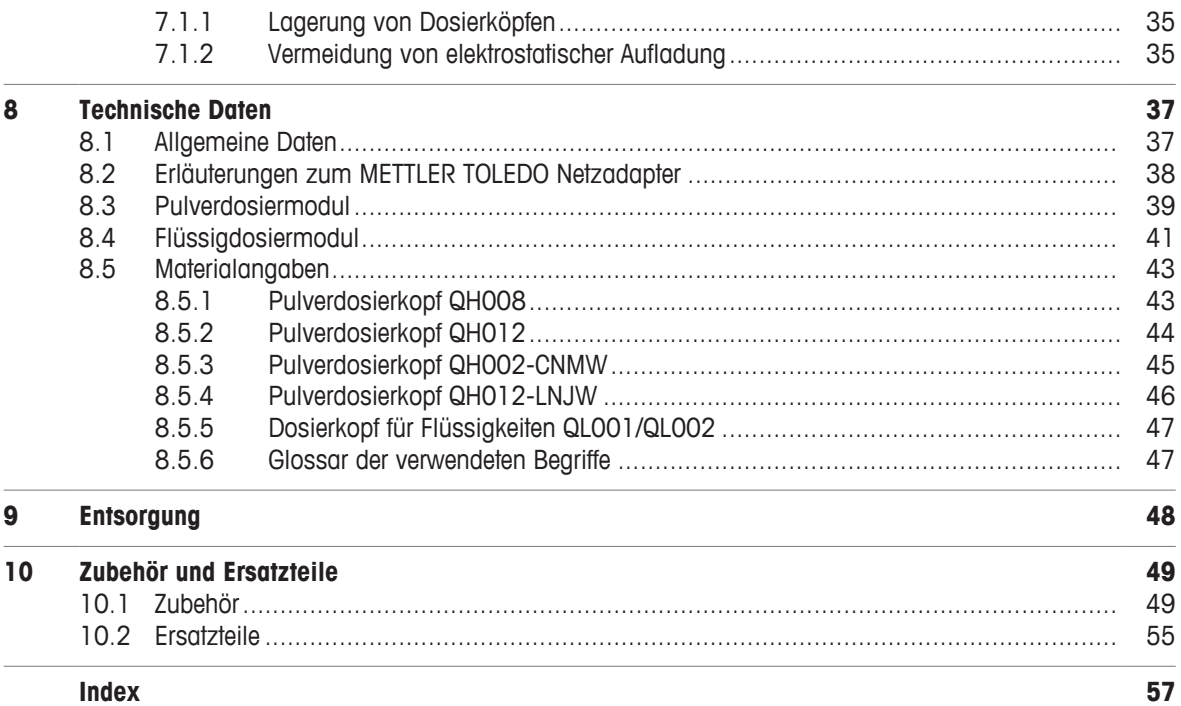

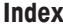

# **1 Einleitung**

Vielen Dank, dass Sie sich für ein Instrument von METTLER TOLEDO entschieden haben. Das Gerät kombiniert Hochleistung mit einfacher Bedienung.

Dieses Dokument basiert auf der Softwareversion V 2.21.

### **Weiterführende Informationen**

 $\blacktriangleright$  [www.mt.com/quantos](http://www.mt.com/quantos)

Dokumente suchen [www.mt.com/library](http://www.mt.com/library)

Wenden Sie sich bei weiteren Fragen an Ihren autorisierten METTLER TOLEDO Händler oder Servicevertreter.

 $\blacktriangleright$  [www.mt.com/contact](http://www.mt.com/contact)

### **Konventionen und Symbole**

Die Bezeichnungen der Tasten bzw. Schaltflächen sowie die Anzeigetexte werden grafisch oder als fett gedruckter Text dargestellt, z. B., **A.** Drucker.

**Hin-**Allgemeine Informationen zum Produkt.

**weis**

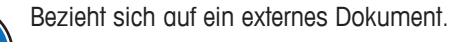

### **Anweisungselemente**

- § Vorbedingungen
- 1 Schritte
- 2 ...
	- $\Rightarrow$  Zwischenwerte
- $\Rightarrow$  Ergebnisse

# **2 Sicherheitshinweise**

- Bitte machen Sie sich mit den Anweisungen in dieser Bedienungsanleitung vertraut, ehe Sie das Gerät verwenden.
- Heben Sie dieses Handbuch zur späteren Verwendung auf.
- Bitte legen Sie auch dieses Handbuch bei, wenn Sie das Gerät anderen zur Verfügung stellen.

Wenn das Gerät modifiziert oder nicht gemäss den Anweisungen in dieser Anleitung verwendet wird, können Gefahren für den Benutzer entstehen und Mettler-Toledo GmbH übernimmt keine Haftung

# **2.1 Definition von Signalwörtern und Warnsymbolen**

Sicherheitshinweise enthalten wichtige Informationen über Sicherheitsrisiken. Die Missachtung der Sicherheitshinweise kann zu persönlicher Gefährdung, Beschädigung des Geräts, Fehlfunktionen und falschen Ergebnissen führen. Sicherheitshinweise sind mit den folgenden Signalwörtern und Warnsymbolen gekennzeichnet:

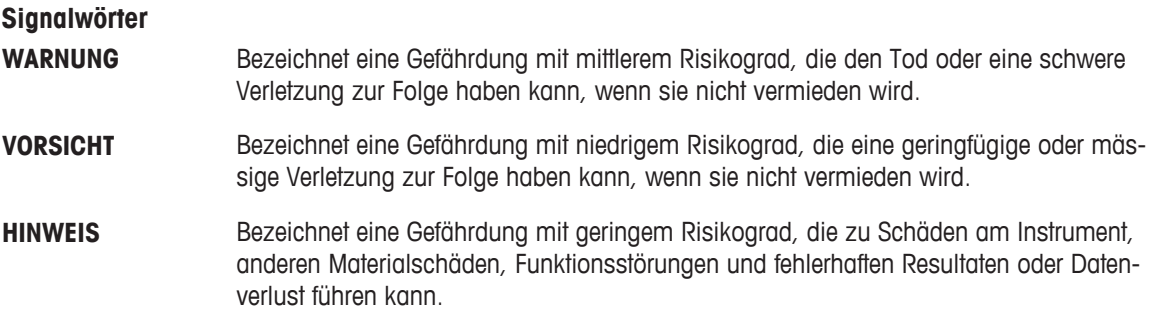

### **Warnzeichen**

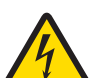

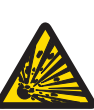

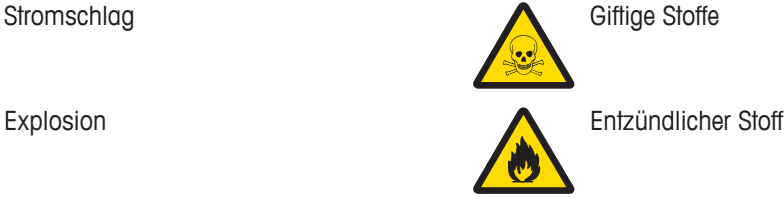

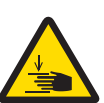

**Quetschend** 

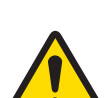

Allgemeine Gefahr: Lesen Sie das Benutzerhandbuch oder das Referenzhandbuch mit Informationen über Gefahren und die daraus resultierenden Massnahmen.

Hinweis

# **2.2 Produktspezifische Sicherheitshinweise**

### **Bestimmungsgemässe Verwendung**

Dieses Dosiersystem wurde dafür entwickelt, von geschultem Personal in Analytiklaboren verwendet zu werden. Das Dosiersystem dient zur Einwaage und Dosierung pulverförmiger und flüssiger Stoffe.

Jegliche anderweitige Verwendung, die über die Grenzen der technischen Spezifikationen der Mettler-Toledo GmbH hinausgeht, gilt ohne schriftliche Absprache mit der Mettler-Toledo GmbH als nicht bestimmungsgemäss.

### **Verantwortlichkeiten des Gerätebesitzers**

Der Besitzer des Instruments ist die Person, die den Rechtsanspruch auf das Instrument hat und die das Instrument benutzt oder eine Person befugt, es zu benutzen, oder die Person, die per Gesetz dazu bestimmt wird, das Instrument zu bedienen. Der Besitzer des Instruments ist für die Sicherheit von allen Benutzern des Instruments und von Dritten verantwortlich.

METTLER TOLEDO geht davon aus, dass der Besitzer des Instruments die Benutzer darin schult, das Instrument sicher an ihrem Arbeitsplatz zu benutzen und mit potentiellen Gefahren umzugehen. METTLER TOLEDO geht davon aus, dass der Besitzer des Instruments für die notwendigen Schutzvorrichtungen sorgt.

### **Schutzausrüstung**

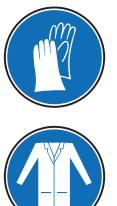

Chemikalienbeständige Handschuhe Schutzbrille

Laborkittel

### **Sicherheitshinweise**

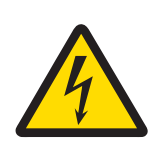

# **WARNUNG**

**Es besteht Lebensgefahr oder die Gefahr schwerer Verletzungen durch Stromschlag**

Der Kontakt mit spannungsführenden Teilen kann zum Tod oder zu Verletzungen führen.

- 1 Nur mit dem von METTLER TOLEDO zugelassenen Stromversorgungskabel und dem Netzadapter betreiben, dessen SELV-Ausgang strombegrenzt ist.
- 2 Stecken Sie das Stromversorgungskabel in eine geerdete Steckdose und achten Sie auf richtige Polarität.
- 3 Halten Sie alle elektrischen Kabel und Anschlüsse von Flüssigkeiten und Feuchtigkeit fern.
- 4 Überprüfen Sie die Kabel und den Stecker vor der Verwendung auf Beschädigungen und ersetzen Sie beschädigte Kabel und Stecker.

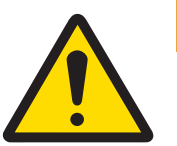

# **WARNUNG**

### **Verletzung und/oder Beschädigung durch Gefahrstoffe**

Chemische, biologische oder radioaktive Gefahren können mit den vom Gerät verarbeiteten Stoffen verbunden sein. Während des Dosiervorgangs können kleine Mengen des dosierten Stoffes in die Luft gelangen und in das Gerät eindringen oder die Umgebung verunreinigen. Die Stoffeigenschaften und die damit verbundenen Gefahren liegen in der vollen Verantwortung des Gerätebesitzers.

- 1 Beachten Sie die mit dem Stoff verbundenen möglichen Gefahren und treffen Sie geeignete Sicherheitsmassnahmen, z. B. diejenigen auf dem vom Hersteller zur Verfügung gestellten Sicherheitsdatenblatt.
- 2 Stellen Sie sicher, dass jedes Gerät, das mit dem Stoff in Berührung kommt, nicht durch den Stoff verändert oder beschädigt wird.

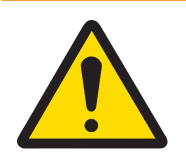

# **WARNUNG**

### **Verletzung oder Beschädigung durch den Umgang mit Pulver**

Pulver können im Dosierkopf verdichtet werden und diesen verstopfen. Wenn zu viel Kraft auf den Dosierkopfmechanismus ausgeübt wird, kann dies zum Bruch führen und potenziell gefährliche Stoffe können in die Luft gelangen.

- 1 Behandeln Sie die Dosierköpfe vorsichtig.
- 2 Wenn der Dosierkopf verstopft scheint, vermeiden Sie eine weitere Dosierung. Entfernen Sie den Kopf vom Gerät und drehen Sie ihn um, damit sich das Pulver lösen kann.
- 3 Stellen Sie bei Undichtigkeiten oder Brüchen die Arbeit sofort ein.

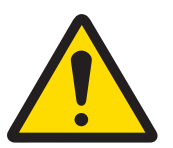

# **WARNUNG**

### **Verletzung und/oder Beschädigung durch reagierende, brennbare oder explosive Stoffe**

Während des Dosiervorgangs können Stoffe kombiniert werden und zu einer exothermen Reaktion oder Explosion führen. Dazu gehören Pulver, Flüssigkeiten und Gase. Dies kann zu schweren Verletzungen und erheblichen Sachschäden führen.

Die Stoffeigenschaften und die damit verbundenen Gefahren liegen in der vollen Verantwortung des Gerätebesitzers.

- 1 Beachten Sie die möglichen Gefahren, die mit reagierenden, brennbaren oder explosiven Stoffen verbunden sind.
- 2 Die Betriebstemperatur muss niedrig genug sein, um eine Flammenbildung oder eine Explosion zu verhindern.

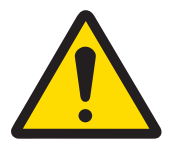

# **WARNUNG**

### **Verletzung oder Tod durch giftige Stoffe**

Wenn Sie mit dem Pumpenmodul giftige, explosive oder brennbare Flüssigkeiten verwenden, ist die Abluft verunreinigt.

Schliessen Sie eine Leitung an den Abluftauslass an, um die verunreinigte Luft aufzufangen.

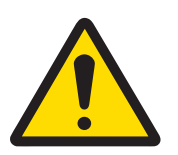

# **WARNUNG**

### **Verletzung und/oder Sachbeschädigung durch reagierende Stoffe**

Wenn der Druck aus der Flasche abgelassen wird, fliesst die Luft/das Gas in der Flasche zurück zum Pumpenmodul. Die aus den gekoppelten Auslässen kommende Luft-/Gasmenge vermischt sich im Pumpenmodul. Durch diese kontaminierte Luft/dieses kontaminierte Gas können Moleküle der Stoffe in den verschiedenen Flaschen in Kontakt kommen.

- 1 Schliessen Sie Flaschen mit inkompatiblen Flüssigkeiten nicht gleichzeitig an das gleiche Pumpenmodul an.
- 2 Bevor Sie eine zweite, inkompatible Flüssigkeit an das Pumpenmodul anschliessen, trennen Sie zunächst die erste Flasche und spülen Sie die Pumpe mit sauberer Luft/sauberem Gas.

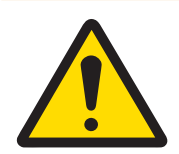

# **WARNUNG**

**Verletzung und Beschädigung der Pumpe oder Flasche durch hohen Druck**

- Ein hoher Druck von externem Gas kann die Pumpe oder die Flasche beschädigen.
- 1 Verwenden Sie einen Regler an der externen Gasleitung.
- 2 Stellen Sie sicher, dass der Druck des externen Gases 0,2 bar (2,9 psi) nicht übersteigt.

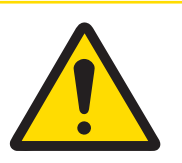

# **VORSICHT**

### **Verletzung durch spritzende Flüssigkeiten**

Wenn der Druck in der Flasche nicht abgelassen wird, kann es zu Flüssigkeitsspritzern kommen, wenn das Mikrodosierventil entfernt, die Flasche geöffnet oder die Leitung für Flüssigkeit entfernt wird.

− Lassen Sie immer den Druck durch Ausschalten des Gerätes ab, bevor Sie das Mikrodosierventil entfernen, die Flasche öffnen oder die Leitung für Flüssigkeit entfernen.

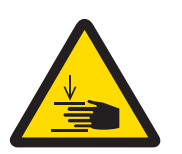

# **VORSICHT**

### **Verletzung durch bewegliche Teile**

− Greifen Sie nicht in den Arbeitsbereich, während sich Teile des Gerätes bewegen.

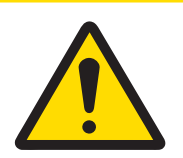

# **VORSICHT**

### **Verletzung durch scharfe Gegenstände oder Glasscherben**

Gerätekomponenten, wie z. B. Glas, können brechen und zu Verletzungen führen.

− Gehen Sie immer konzentriert und vorsichtig vor.

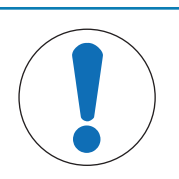

# **HINWEIS**

**Beschädigung des Gerätes durch den Einsatz nicht geeigneter Teile** Wenn das Gerät mit nicht geeigneten Teilen betrieben wird, kann dies zu Schäden oder Störungen führen.

− Verwenden Sie nur Teile von METTLER TOLEDO, die für die Verwendung mit Ihrem Gerät bestimmt sind.

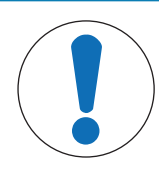

# **HINWEIS**

### **Beschädigung des Gerätes**

Das Gerät enthält keine Teile, die durch den Benutzer gewartet, repariert oder ausgetauscht werden können.

- 1 Öffnen Sie das Gerät nicht.
- 2 Wenden Sie sich bei Problemen an Ihre zuständige METTLER TOLEDO-Vertretung.

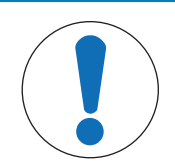

# **HINWEIS**

### **Beschädigung des Gerätes durch ungeeignete Reinigungsmethoden**

Das Gerät kann durch bestimmte Reinigungs-, Lösungs- oder Scheuermittel beschädigt werden. Auch wenn Flüssigkeiten in das Gehäuse eindringen, können Schäden auftreten.

- 1 Verwenden Sie zur Reinigung des Gerätes oder des Terminals nur ein feuchtes Tuch mit Wasser und ein mildes Reinigungsmittel.
- 2 Wischen Sie verschüttete Flüssigkeiten sofort ab.
- 3 Achten Sie darauf, dass keine Flüssigkeit in das Gerät eindringt.

# **Aufbau und Funktion**

# **3.1 Übersicht**

# **3.1.1 Dosiereinheit**

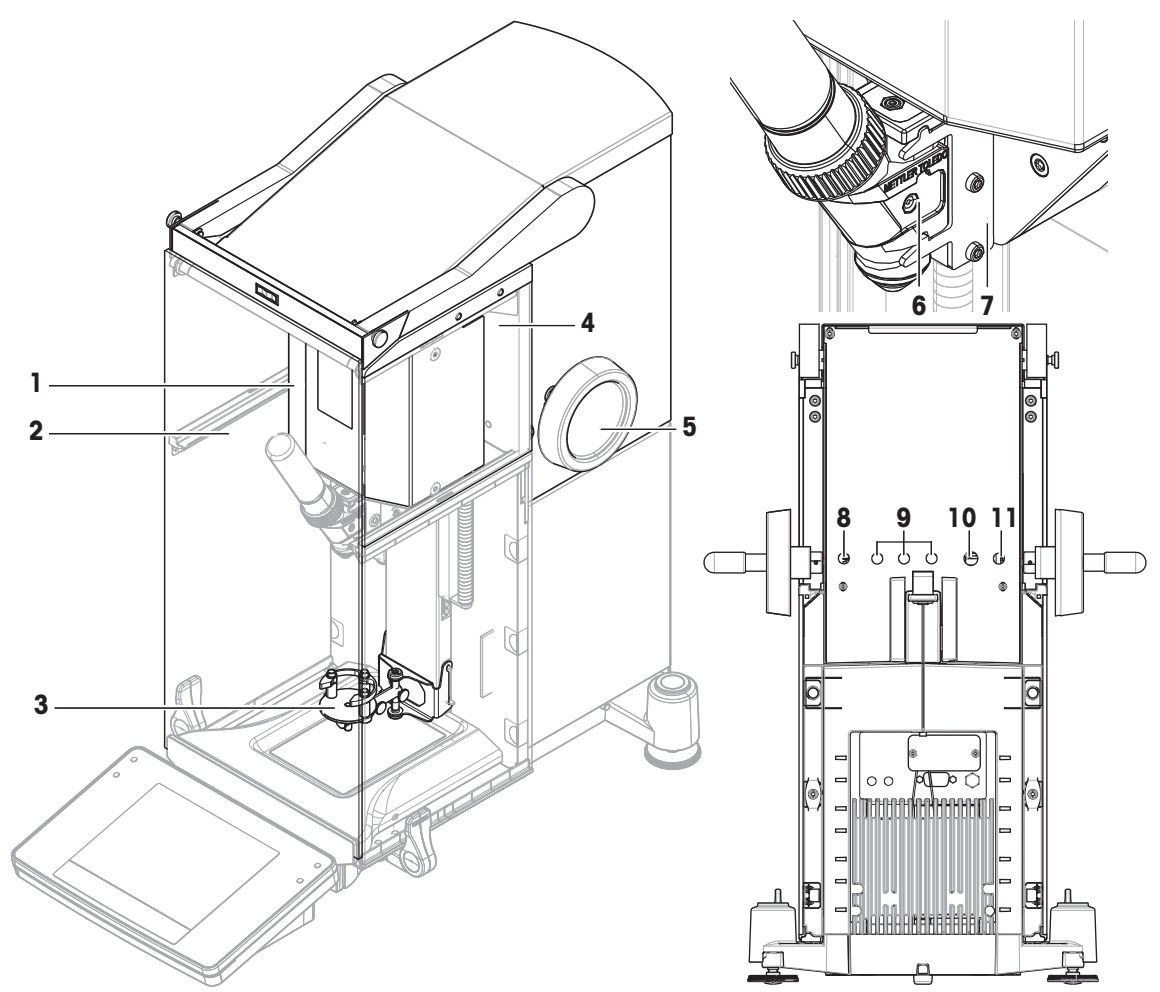

### **Legende Pulverdosiermodul**

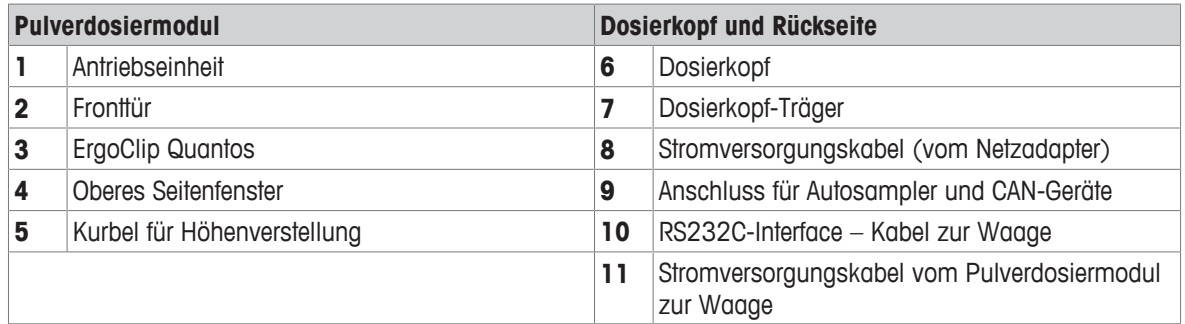

# **3.1.2 Dosierköpfe und Zubehör**

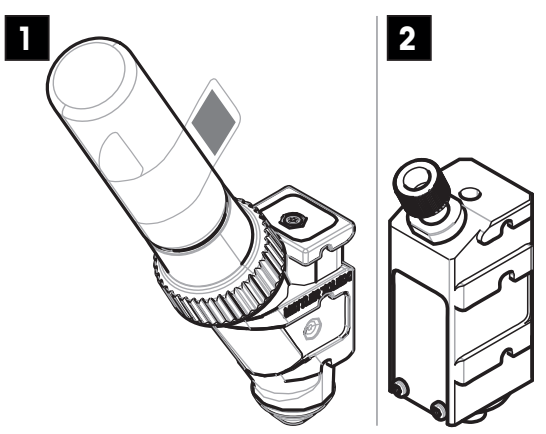

**1 Pulverdosierkopf (z. B. QH008-BNMW)** Dies ist der Standardkopf zur Dosierung von Pulver. Es wird zusammen mit einem Fläschchen verwendet. **2 Dosierkopf für Flüssigkeiten, (z. B. QL001)** Dieser Kopf ist der Standardkopf für die Dosierung von Flüssigkeiten. Er wird zusammen mit einem Pumpenmodul und einer Flasche verwendet.

### **Pulverdosierkopf**

Die zusätzlich mitgelieferte Verschlusskappe kann dazu dienen, den Dosierkopf auch ohne Fläschchen zu schliessen. Fläschchen und Aufbewahrungsbehälter müssen separat erworben werden.

Sie können ein Etikett mit den Dosierkopfdaten vom RFID-Tag drucken und dieses Etikett am Dosierkopf anbringen.

### **Pulvertestkopf**

Dieser Dosierkopf ist mit einem mit Kalziumkarbonat (CaCO3) gefüllten Fläschchen versehen. Der Pulvertestkopf ist mit einer Testfunktion ausgestattet, die das 10-fache einer definierten Masse abgibt und die **Wiederholbarkeit** sowie **Dosierzeit** meldet. Wenn Ihr Gerät die Tests nicht bestanden hat, informieren Sie einen Servicetechniker von METTLER TOLEDO.

### **MinWeigh-Dosierkopf**

Der MinWeigh-Dosierkopf führt automatisch eine Mindestgewicht-Prüfung durch, wenn ein Testgewicht in vorgegebenen Taragewichten aufgelegt wird. Der Vorgang wird zehnmal wiederholt, um das automatisierte Mindestgewicht zu definieren.

### **Sehen Sie dazu auch**

■ Technische Daten ▶ Seite 37

### **3.1.3 Speicherung von Daten im RFID-Tag des Dosierkopfes**

Jeder Dosierkopf verfügt über ein integriertes RFID-Tag (1), das Daten speichern und mit dem Instrument austauschen kann.

In einem Dosierkopf-RFID-Tag sind folgende Daten gespeichert:

### • **Benutzerdaten**

Dieser Datenblock enthält Informationen zur Substanz wie etwa die Bezeichnung des Pulvers, das Füll- und Verfallsdatum, die Füllmenge, usw. Diese Daten lassen sich vom Anwender jederzeit bearbeiten und sollten eingegeben werden, bevor ein neuer Dosierkopf zum ersten Mal in Betrieb genommen wird, damit die Daten für Protokolle und Etiketten bereitstehen.

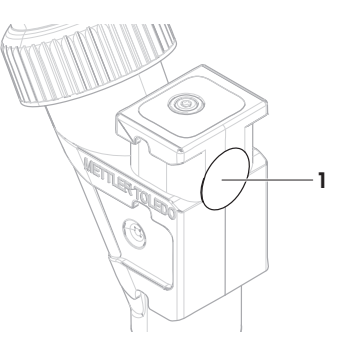

### **Hinweis für Pulverdosierköpfe**

Der Zähler für die Anzahl der verbleibenden Pulver-Dosiervorgänge basiert auf der maximalen Lebensdauer des Dosierkopfes (max. 999). Nach jedem Dosiervorgang wird der Zähler um 1 zurückgesetzt. Fällt der Zähler auf Null, muss der Dosierkopf ausgetauscht werden. Wenn das Fläschchen des alten Kopfes noch eine beträchtliche Menge an Pulver enthält, können Sie das Fläschchen aus dem alten Dosierkopf nehmen und auf den neuen Dosierkopf schrauben. Kopieren Sie einfach die Benutzerdaten und den Zählerstand für die Restmenge des Pulvers vom alten in den neuen Kopf.

Falls die Restmenge an Pulver für den nächsten Dosiervorgang nicht mehr ausreicht, erscheint eine entsprechende Warnmeldung.

# **4 Installation und Inbetriebnahme**

Das Gerät wird von einem Servicetechniker von METTLER TOLEDO aufgestellt und angeschlossen. Dies gilt auch für den Anschluss und die Konfigurierung von Schnittstellen und Peripheriegeräten.

# **4.1 Lieferumfang**

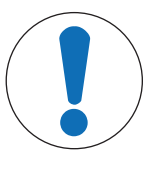

# **HINWEIS**

**Beschädigung des Gerätes durch den Einsatz nicht geeigneter Teile**

Wenn das Gerät mit nicht geeigneten Teilen betrieben wird, kann dies zu Schäden oder Störungen führen.

− Verwenden Sie nur Teile von METTLER TOLEDO, die für die Verwendung mit Ihrem Gerät bestimmt sind.

### **Q2-Pulverdosiermodul**

- Pulverdosiermodul
- Leitfähige Fronttür
- Satz oberer Seitenfenster für Pulverdosiermodul
- Schraubensatz für obere Seitenfenster
- ErgoClip Quantos

### **QLL Standard-Kit für Flaschen (optional)**

- Dosierkopf für Flüssigkeiten, QL001
- Druckfeste Flasche
- Flaschenverschluss (GL45) mit Armatur und Halterung
- Werkzeug für Mikrodosierventil

### **QL2 Pumpenmodul (optional)**

- Pumpenmodul
- Flüssigkeits-Seitentüren für Q2
- Dämpfer

### **Empfohlene Optionen**

- Ethernet-Option
- Ethernet/RS232 (Netcom-Kit)

### **Sehen Sie dazu auch**

■ Zubehör und Ersatzteile ▶ Seite 49

### **4.2 Standortwahl**

Die Wahl eines geeigneten Standortes ist wichtig für die Genauigkeit und Zuverlässigkeit des Instruments. Der Untergrund muss das Gewicht des voll belasteten Instruments sicher tragen. Stellen Sie sicher, dass folgende Umgebungsbedingungen eingehalten werden:

- Fronttür
- Typenschild (Standard- oder Eichwaage) für die Befestigung am Pulverdosiermodul
- Starter-Kit Dosierkopf
- Benutzerhandbuch
- Ersatzteilset (inkl. Filter, Dichtring, Befestigungsmutter)
- Leitung für Flüssigkeit
- Luftleitung
- Flaschenhalter
- Auffangschale
- CAN-Kabel
- Antistatik-Kit
- Kabelbox
- Das Instrument darf nur in geschlossenen Innenräumen und in einer Höhe von maximal 4000 Metern über dem Meeresspiegel verwendet werden.
- Bevor Sie die Waage einschalten, warten Sie ab, bis alle ihre Teile Raumtemperatur erreicht haben (+5 bis 40 °C). Die Luftfeuchtigkeit sollte nicht-kondensierend zwischen 10 und 80 % liegen.
- Der Netzstecker muss jederzeit zugänglich sein.
- Stabile, ebene und erschütterungsfreie Unterlage.
- Direkte Sonneneinstrahlung vermeiden.
- Keine starken Temperaturschwankungen.
- Keine starke Zugluft.

Steht das Instrument nicht von Beginn an horizontal, muss es bei der Inbetriebnahme nivelliert werden.

### **4.3 Montieren des Pulverdosiermoduls**

Das Gerät wird von einem Servicetechniker von METTLER TOLEDO aufgestellt und angeschlossen.

### **4.4 Montieren und Demontieren des Dosierkopfes**

### **Montieren des Dosierkopfes**

Weitere Informationen zu den Tastenfunktionen finden Sie in der XPE-Bedienungsanleitung.

- 1 Drücken Sie die Taste  $\frac{4}{3}$ , um die Fronttür zu öffnen.
- 2 Drücken Sie die Taste . um die Seitentüren zu öffnen. **Hinweis**

Wenn ein Autosampler installiert ist, können diese Tasten eine andere Funktion haben.

- 3 Schieben Sie den Dosierkopf bis zum Anschlag in den Dosierkopfträger.
- 4 Drücken Sie den Dosierkopf leicht nach unten, bis er in die Haltenocken (1) einrastet.

### **Hinweis**

Der Dosierkopf wird automatisch verriegelt, sobald die erste Dosierung beginnt.

 $\Rightarrow$  Der Dosierkopf ist jetzt bereit für Dosierungen.

### **Ausbauen des Dosierkopfes**

Nachdem der Dosierkopf verriegelt wurde, müssen Sie den Kopf erst wieder entriegeln, um ihn ausbauen zu können.

- Die Funktionstaste **Un/Lock** muss aktiv sein.
- 1 Tippen Sie auf **Un/Lock**.
	- $\Rightarrow$  Der Dosierkopf wird entriegelt.
- 2 Entfernen Sie den Dosierkopf, indem Sie ihn vorsichtig herausziehen.

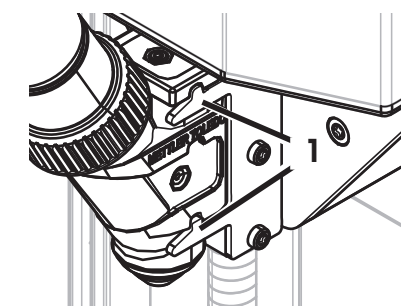

 $\blacktriangleright$  [www.mt.com/library](http://www.mt.com/library)

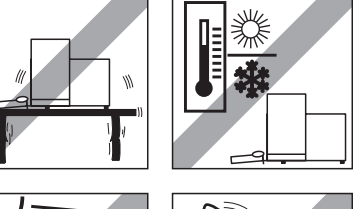

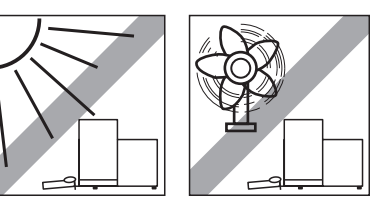

# **4.5 Pumpenmodul und Flasche montieren**

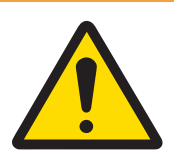

# **WARNUNG**

**Verletzung und Beschädigung der Pumpe oder Flasche durch hohen Druck**

Ein hoher Druck von externem Gas kann die Pumpe oder die Flasche beschädigen.

- 1 Verwenden Sie einen Regler an der externen Gasleitung.
- 2 Stellen Sie sicher, dass der Druck des externen Gases 0,2 bar (2,9 psi) nicht übersteigt.
- − Montieren Sie das Pumpenmodul und die Flasche gemäss der Abbildung.

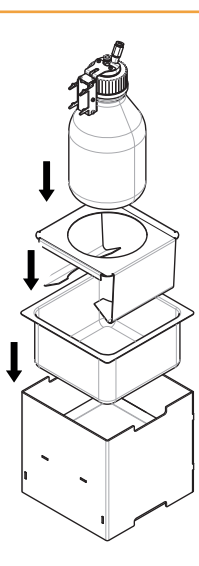

**Einsatz und Entnahme des Dosierkopfs für Flüssigkeiten aus dem Dosierkopfträger**

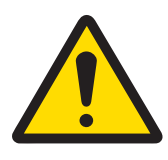

# **VORSICHT**

### **Verletzung durch spritzende Flüssigkeiten**

Wenn der Druck in der Flasche nicht abgelassen wird, kann es zu Flüssigkeitsspritzern kommen, wenn das Mikrodosierventil entfernt, die Flasche geöffnet oder die Leitung für Flüssigkeit entfernt wird.

- − Lassen Sie immer den Druck durch Ausschalten des Gerätes ab, bevor Sie das Mikrodosierventil entfernen, die Flasche öffnen oder die Leitung für Flüssigkeit entfernen.
- 1 Einsetzen des Dosierkopfs für Flüssigkeiten in den Dosierkopfträger.

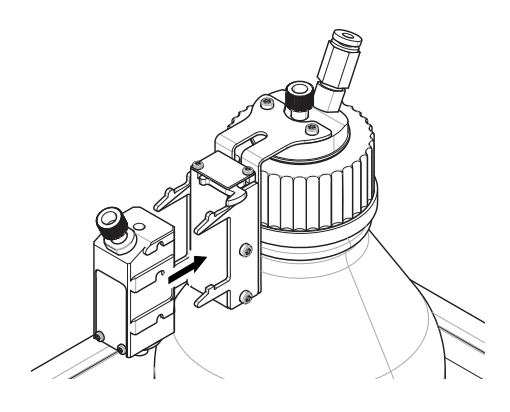

2 Zum Entfernen des Dosierkopfs für Flüssigkeiten vom Träger ziehen Sie die Arretierung (1) nach vorn und entfernen Sie den Dosierkopf (2).

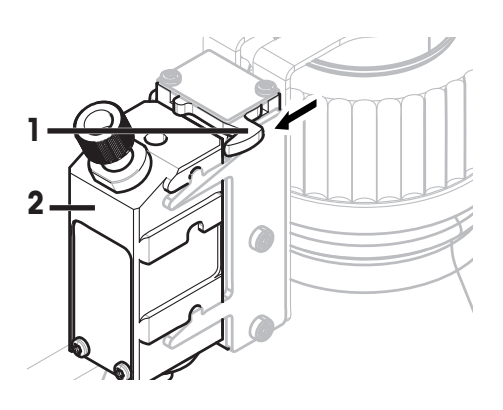

# **4.6 Schläuche anschliessen**

### **Anschlüsse am Pumpenmodul**

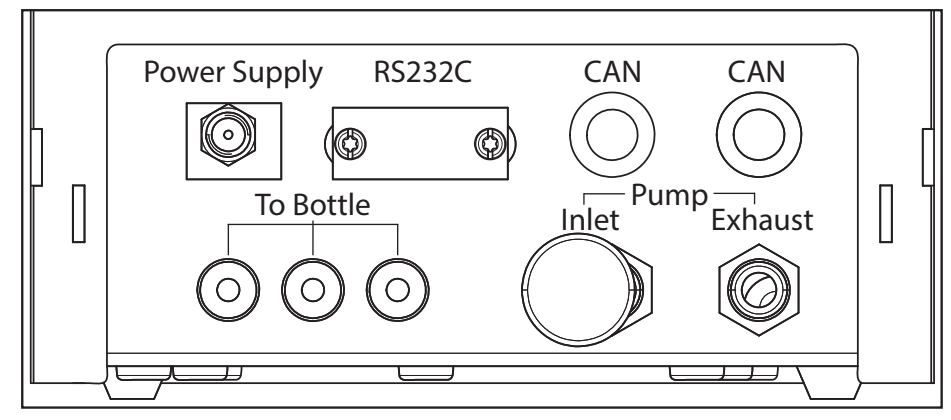

### **Leitungsdefinition**

Die dünnere Leitung dient zum Transport der Flüssigkeit aus der Flasche zum Dosierkopf für Flüssigkeiten. Durch die Leitung mit dem grösseren Aussendurchmesser wird Luft in die Flasche gepumpt. Mithilfe der Luft wird der Druck in der Flasche erhöht. Bei einem Druck von mindestens 0,3 bis maximal 0,5 bar (4,4–7,2 psi) öffnet das Mikrodosierventil im Dosierkopf und Flüssigkeit kann in der Leitung für Flüssigkeit aufsteigen. Die beiden Leitungen werden nachfolgend als Leitung für Flüssigkeiten und Luftleitung bezeichnet.

### **Anschluss der Leitung für Flüssigkeit**

- § Der Dosierkopf für Flüssigkeiten ist im Dosierkopfträger montiert.
- 1 Legen Sie den Dichtring (1) mit dem breiteren Ende auf den Tisch.
- 2 Nehmen Sie das Ende der Leitung für Flüssigkeit und drücken Sie es in den Dichtring.
	- ð Dies ist das Dosierkopfende der Leitung. Das andere Ende ist das Flaschenende.
- 3 Drehen Sie die Befestigungsmuttern (2) unter Beachtung der Ausrichtung ein.

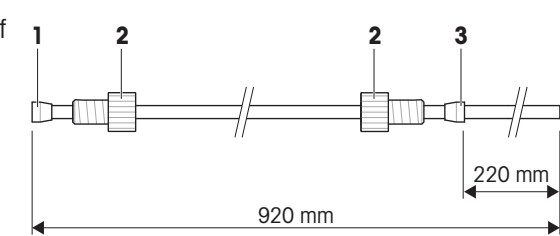

4 Drehen Sie den Dichtring (3) vom Flaschenende der Leitung aus (mit dem Mikrodosierventilwerkzeug bis 220 mm vom Ende schieben). Achten Sie auf die Ausrichtung.

- 5 Setzen Sie das Dosierkopfende der Leitung (4) in den Dosierkopf (5) ein.
- 6 Ziehen Sie die Befestigungsmutter fest an dem Dosierkopf an.
- 7 Stecken Sie das Flaschenende der Leitung durch die entsprechende Öffnung im Flaschendeckel (6). Die Leitung sollte den Boden der Flasche erreichen.
- 8 Befestigen Sie den Saugfilter am Flaschenende der Leitung.
- 9 Schrauben Sie den Verschluss auf die Flasche.

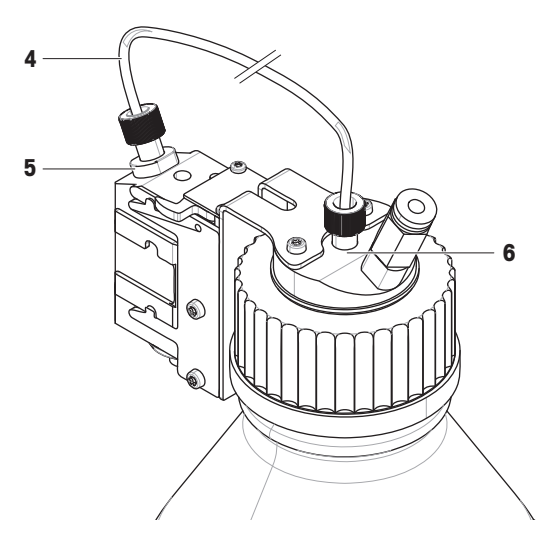

### **Anschluss der Luftleitung**

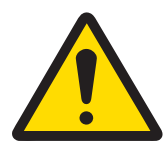

# **WARNUNG**

### **Verletzung und/oder Sachbeschädigung durch reagierende Stoffe**

Wenn der Druck aus der Flasche abgelassen wird, fliesst die Luft/das Gas in der Flasche zurück zum Pumpenmodul. Die aus den gekoppelten Auslässen kommende Luft-/Gasmenge vermischt sich im Pumpenmodul. Durch diese kontaminierte Luft/dieses kontaminierte Gas können Moleküle der Stoffe in den verschiedenen Flaschen in Kontakt kommen.

- 1 Schliessen Sie Flaschen mit inkompatiblen Flüssigkeiten nicht gleichzeitig an das gleiche Pumpenmodul an.
- 2 Bevor Sie eine zweite, inkompatible Flüssigkeit an das Pumpenmodul anschliessen, trennen Sie zunächst die erste Flasche und spülen Sie die Pumpe mit sauberer Luft/sauberem Gas.

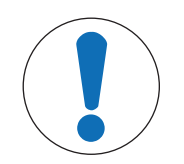

# **HINWEIS**

### **Beschädigung der Leitungsanschlüsse durch Fehlbedienung**

Wenn die Leitungen nicht korrekt entfernt werden, kann es zu Schäden an den Leitungsanschlüssen und damit am Pumpenmodul kommen.

Falsch zugeschnittene Leitungen können zu Leckagen an den Verbindungsstellen führen.

- 1 Zum Entfernen der Leitungen drücken Sie auf den Ring am Anschluss und ziehen Sie die Leitung vorsichtig ab.
- 2 Schneiden Sie Schläuche mit einem Leitungsschneider durch.
- 1 Verbinden Sie die Luftleitung (8) mit dem Lufteinlass der Flasche (7).
- 2 Verbinden Sie das andere Ende der Luftleitung mit dem Luftauslass des Pumpenmoduls (9).
- 3 Setzen Sie den Dämpfer in den Lufteinlass des Pumpenmoduls (10) ein, um Geräusche zu absorbieren.

Wenn eine Leitung mit dem Luftauslass der Pumpe verbunden ist, öffnet sich das Ventil des Luftauslasses. Eine am Luftauslass angeschlossene Leitung muss mit ihrem anderen Ende ebenfalls angeschlossen werden, da sich sonst kein Druck aufbauen kann.

Am Pumpenmodul können bis zu drei Flaschen angeschlossen werden.

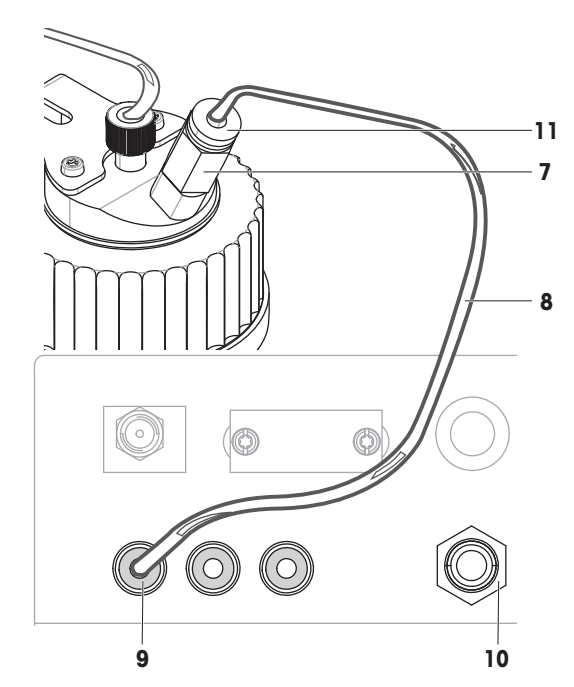

### **Entfernen der Luftleitung**

- 1 Entfernen Sie die Luftleitung (8) aus der Flasche, indem Sie den Ring (11) am Lufteinlass (7) fest nach unten drücken.
- 2 Falls erforderlich, entfernen Sie die Luftleitung vom Pumpenmodul, indem Sie den Ring (9) drücken.

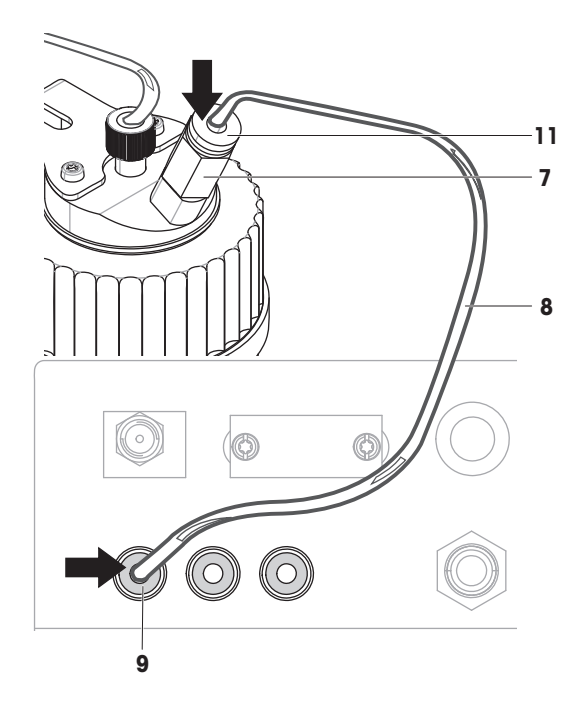

### **Verwendung der Pumpe mit externem Gas**

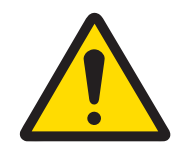

# **WARNUNG**

**Verletzung und Beschädigung der Pumpe oder Flasche durch hohen Druck**

Ein hoher Druck von externem Gas kann die Pumpe oder die Flasche beschädigen.

- 1 Verwenden Sie einen Regler an der externen Gasleitung.
- 2 Stellen Sie sicher, dass der Druck des externen Gases 0,2 bar (2,9 psi) nicht übersteigt.
- 1 Die Flüssigkeit kann geschützt werden, indem der Pumpe ein externes Gas, z. B. Stickstoff, zugeführt wird. Stellen Sie sicher, dass der Druck des externen Gases 0,2 bar (2,9 psi) nicht übersteigt.
- 2 Den Dämpfer aus dem Lufteinlass des Pumpenmoduls (10) entfernen.
- 3 Verbinden Sie die Leitung mit dem Lufteinlass des Pumpenmoduls (10).

### **Hinweis**

Aussendurchmesser: 6 mm Druckbereich: 0,1 bis 0,2 bar (1,5 bis 2,9 psi)

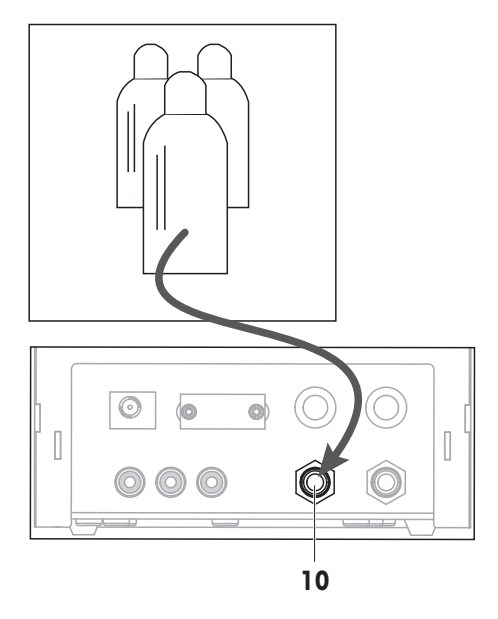

### **Kontaminierte Luft durch giftige, explosive oder brennbare Flüssigkeiten**

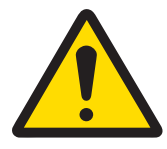

# **WARNUNG**

### **Verletzung oder Tod durch giftige Stoffe**

Wenn Sie mit dem Pumpenmodul giftige, explosive oder brennbare Flüssigkeiten verwenden, ist die Abluft verunreinigt.

- − Schliessen Sie eine Leitung an den Abluftauslass an, um die verunreinigte Luft aufzufangen.
- − Verbinden Sie eine Leitung mit dem Abluftauslass (12), um die verunreinigte Luft in einem sicheren Behälter aufzufangen.

### **Hinweis**

Aussendurchmesser: 6 mm

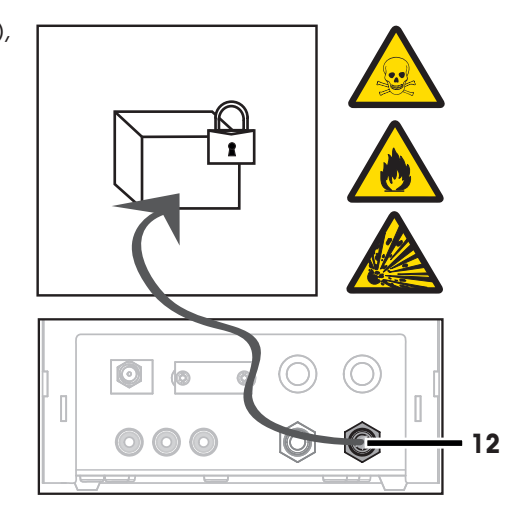

# **5 Betrieb**

### **5.1 Pulverdosierung**

### **5.1.1 Grundlegende Einstellungen**

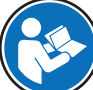

In Ihrer XPE-Bedienungsanleitung finden Sie weitere Informationen zu Einstellungen und Parametern.

u [www.mt.com/library](http://www.mt.com/library)

### $\text{Navigation: } \square_{\Omega} > \text{Dosicerichheit} > \text{Montiert}$

Bei der ersten Pulverdosierung oder nach einem Master-Reset überprüfen Sie folgende Einstellungen:

- Dosieren muss als Anwendung gewählt werden:  $\frac{m}{n}$  > Dosieren
- Das Pulverdosiermodul muss als montiert definiert sein:  $\Box$  > **Dosiereinheit** > Montiert
- RS232-Gerät muss aktiviert sein:  $\frac{m}{n}$  > **System** > **Peripherie** > **RFID / Quantos > RS232 fix**
- Bei Verwendung der Fronttür muss diese als montiert definiert sein:  $\Box$  > Dosiereinheit > Montiert > Front**türe** > **Montiert**
- Wenn das Flüssigdosiermodul montiert ist, muss dieses als montiert definiert sein:  $\Box$  > **Liquid Modul** > **Montiert**

### **5.1.2 Arbeiten mit dem Pulverdosiermodul**

Wenn Sie bei montiertem Flüssigdosiermodul auf **Start** tippen, stehen Ihnen folgende Optionen zur Verfügung:

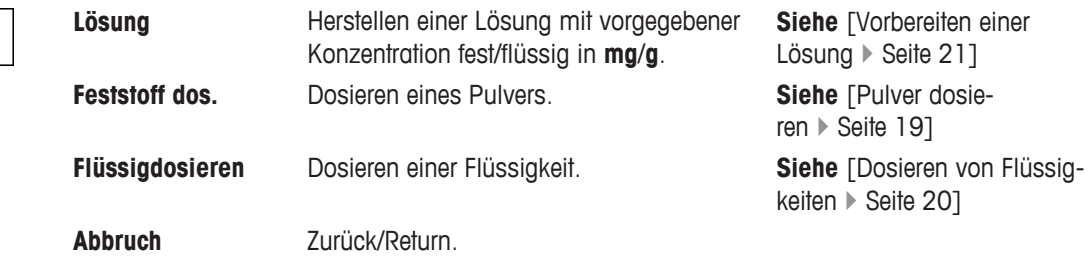

### **5.1.3 Pulver dosieren**

▶

### **Navigation:**  $\Box$  > Dosierschritte > Dosierschritte (Feststoff)...

Folgende Vorgehensweise ist gemäss den Standard-Werkseinstellungen beschrieben: In folgendem Menü können Sie die Einstellungen anpassen oder deaktivieren:

Zur Wiederherstellung der Standard-Werkseinstellungen wählen Sie **STD**.

Zum sofortigen Abbrechen des Dosiervorgangs tippen Sie auf die Abbruchtaste **C**. Das Instrument kehrt zurück zum Homescreen.

### **Hinweis**

Bei Instrumenten mit Zubehör können die **Dosierschritte** vom nachstehenden Beispiel abweichen.

- § Der Pulverdosierkopf ist montiert.
- Kein Probenbehälter auf der Waagschale.
- ErgoClip ist montiert.
- 1 Tippen Sie auf **Start** > **Feststoff dos.**.
- 2 Geben Sie **User ID** ein und bestätigen Sie mit **OK**.
- 3 **Hinweis**

Die Eingabe der **Proben-ID** ist fakultativ und zudem überprüft das Instrument nicht, ob diese eindeutig ist. Geben Sie **Proben-ID** ein und bestätigen Sie mit **OK**.

- 4 Geben Sie den erforderlichen Betrag für die **Zielmenge** [mg] ein und bestätigen Sie mit **OK**.
- 5 Geben Sie die **Toleranz** in Prozent ein und bestätigen Sie mit **OK**.
- 6 Stellen Sie den Probenbehälter auf die Waagschale oder in den ErgoClip und bestätigen Sie mit **OK**.
	- $\Rightarrow$  Der Wert am unteren Rand des Fensters zeigt das Gewicht des Probenbehälters.

### 7 **Hinweis**

Bei ausgewählter **SafePos**-Funktion werden Sie nicht zum Absenken des Dosierkopfes aufgefordert. Die Absenkung erfolgt automatisch, sobald die Dosierung beginnt.

Senken Sie den Dosierkopf mit der Kurbel für die Höhenverstellung, bis er sich etwa 0,5 bis 1 mm über dem Probenbehälter befindet, und bestätigen Sie mit **OK**.

### 8 **Hinweis**

Zum Abbrechen des Dosiervorgangs tippen Sie auf **C**. Prüfen Sie, dass alle erforderlichen Einstellungen abgeschlossen sind: Zum Abbrechen des Vorgangs tippen Sie auf **Nein**. Zum Starten einer Dosierung tippen Sie auf **Ja**.

 $\Rightarrow$  Das Instrument dosiert das Pulver.

- $\Rightarrow$  Die Ergebnisse werden angezeigt.
- 9 Zum Beenden des Dosiervorgangs bestätigen Sie mit **OK**.

### **Sehen Sie dazu auch**

■ Arbeiten mit der Funktion SafePos ▶ Seite 29

### **5.2 Dosieren von Flüssigkeiten**

### **5.2.1 Grundlegende Einstellungen**

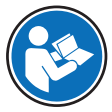

In Ihrer XPE-Bedienungsanleitung finden Sie weitere Informationen zu Einstellungen und Parametern.

u [www.mt.com/library](http://www.mt.com/library)

### **Navigation:** > **Liquid Modul** > **Montiert**

Bei der ersten Flüssigkeitsdosierung oder nach einem Master-Reset überprüfen Sie folgende Einstellungen: Konfigurieren Sie Ihre Einstellungen in folgendem Menü:

- Dosieren muss als Anwendung gewählt werden: **Bu > Dosieren**
- Das Flüssigdosiermodul muss als montiert definiert sein:  $\Box$  > **Liquid Modul** > Montiert
- RS232-Gerät muss aktiviert sein:  $\frac{m}{n}$  > **System** > **Peripherie** > **RFID / Quantos > RS232 fix**

### **5.2.2 Dosieren von Flüssigkeiten**

### **Navigation:**  $\Box$  > Dosierschritte > Dosierschritte (Flüssigkeit)

Folgende Vorgehensweise ist gemäss den Standard-Werkseinstellungen beschrieben: In folgendem Menü können Sie die Einstellungen anpassen oder deaktivieren:

Zur Wiederherstellung der Standard-Werkseinstellungen wählen Sie **STD**.

# **Hinweis**

Zum sofortigen Abbrechen des Dosiervorgangs tippen Sie auf die Abbruchtaste **C**. Das Instrument kehrt zurück zum Homescreen.

- § Der Dosierkopf für Flüssigkeiten ist montiert.
- § Kein Probenbehälter auf der Waagschale.
- Bei Bedarf ist ErgoClip montiert.
- 1 Tippen Sie auf **Start** > **Flüssigdosieren**.
- 2 Geben Sie **Benutzer-ID** ein und bestätigen Sie mit **OK**.
- 3 **Hinweis**

Die Eingabe der **Proben-ID** ist fakultativ und zudem überprüft das Instrument nicht, ob diese eindeutig ist. Geben Sie **Proben-ID** ein und bestätigen Sie mit **OK**.

- 4 Geben Sie die erforderliche **Flüssigkeit (Ziel) [g]** ein und bestätigen Sie mit **OK**.
- 5 Stellen Sie den Probenbehälter auf die Waagschale oder in den ErgoClip und bestätigen Sie mit **OK**.
- 6 Senken Sie den Dosierkopf auf 1,0 bis 2,0 cm über dem Probenbehälter und bestätigen Sie mit **OK**.
- 7 **Hinweis**

Zum Abbrechen des Dosiervorgangs tippen Sie auf **C**.

Prüfen Sie, dass alle erforderlichen Einstellungen abgeschlossen sind:

Zum Abbrechen des Vorgangs tippen Sie auf **Nein**.

Zum Starten einer Dosierung tippen Sie auf **Ja**.

- $\Rightarrow$  Druck wird aufgebaut.
- $\Rightarrow$  Das Instrument dosiert die Flüssigkeit.
- $\Rightarrow$  Die Ergebnisse werden angezeigt.
- 8 Zum Beenden des Dosiervorgangs bestätigen Sie mit **OK**.

### **Hinweis**

- Blasen in der Leitung haben keinen Einfluss auf das Ergebnis, da letztendlich das Gewicht zählt.
- Wenn Sie auskristallisierende Flüssigkeiten dosieren, müssen Sie den Dosierkopf regelmässig reinigen.

### **5.2.3 Vorbereiten einer Lösung**

Bei der Dosierung von Lösungen wird die Konzentration **nicht** nach Volumen [ml], sondern nach Gewicht [mg] bestimmt.

Konzentration Berechnen der Konzentration (C):

C = Masse des Feststoffs / (Masse des Feststoffs + Masse der Flüssigkeit)

### **5.2.3.1 Pulver manuell dosieren**

### **Navigation:** > **Dosierschritte** > **Dosierschritte (Lösung)** > **STD**

Wenn Sie nur sehr geringe Mengen Feststoffe vorliegen haben, können Sie den Dosierkopf für Flüssigkeiten montiert lassen.

Folgende Vorgehensweise ist gemäss den Standard-Werkseinstellungen beschrieben:

- Der Dosierkopf für Flüssigkeiten ist montiert.
- § Kein Probenbehälter auf der Waagschale.
- 1 Tippen Sie auf **Start** > **Lösung** > **Manuelle Dosierung starten**.
- 2 Geben Sie **Substanz** ein und bestätigen Sie mit **OK**.
- 3 Geben Sie die **Los ID** des Stoffs ein und bestätigen Sie mit **OK**.
- 4 Geben Sie **Benutzer-ID** ein und bestätigen Sie mit **OK**.
- 5 Geben Sie **Proben-ID** ein und bestätigen Sie mit **OK**.
- 6 Geben Sie **Konzentration [mg/g]** ein und bestätigen Sie mit **OK**.
- 7 Geben Sie **Lösung (Zielmenge) [g]** ein und bestätigen Sie mit **OK**.
- 8 Stellen Sie den Probenbehälter auf die Waagschale und bestätigen Sie mit **OK**.
- 9 Dosieren Sie die erforderliche Pulvermenge manuell und bestätigen Sie mit **OK**.
	- $\Rightarrow$  Die Dosierergebnisse werden angezeigt.
- 10 Bestätigen Sie die Ergebnisse mit **OK**.
- 11 Zum Starten der Dosierung tippen Sie auf **OK**.
	- $\Rightarrow$  Das Instrument dosiert die Flüssigkeit.
- 12 Versehen Sie den Probenbehälter mit einer Kappe und bestätigen Sie mit **OK**.
	- $\Rightarrow$  Die Dosierergebnisse werden angezeigt.
- 13 Bestätigen Sie die Ergebnisse mit **OK**.

### **5.2.3.2 Dosieren von Flüssigkeiten mit vorbereitetem Feststoff**

### **Navigation:** > **Dosierschritte** > **Dosierschritte (Lösung)** > **STD**

Wenn Sie Probenbehälter mit vorbereiteten Feststoffen, z. B. einer Tablette, vorliegen haben, können Sie den Dosierkopf für Flüssigkeiten installiert lassen.

Folgende Vorgehensweise ist gemäss den Standard-Werkseinstellungen beschrieben:

- Der Dosierkopf für Flüssigkeiten ist montiert.
- § Das Gewicht des Feststoffs ist bekannt.
- § Kein Probenbehälter auf der Waagschale.
- 1 Tippen Sie auf **Start** > **Lösung** > **Vordosierte Menge eingeben**.
- 2 Geben Sie das Gewicht des vordosierten Feststoffs in **Vordosierte Menge eingeben** ein und bestätigen Sie mit **OK**.
- 3 Geben Sie **Konzentration [mg/g]** ein und bestätigen Sie mit **OK**.
- 4 Geben Sie **Substanz** ein und bestätigen Sie mit **OK**.
- 5 Geben Sie die **Los ID** des Stoffs ein und bestätigen Sie mit **OK**.
- 6 Geben Sie **Benutzer-ID** ein und bestätigen Sie mit **OK**.
- 7 Geben Sie **Proben-ID** ein und bestätigen Sie mit **OK**.
- 8 Stellen Sie den Probenbehälter auf die Waagschale und bestätigen Sie mit **OK**.

### 9 **Hinweis**

Zum Abbrechen des Dosiervorgangs tippen Sie auf **C**. Prüfen Sie, dass alle erforderlichen Einstellungen abgeschlossen sind: Zum Abbrechen des Vorgangs tippen Sie auf **Nein**. Zum Starten einer Dosierung tippen Sie auf **Ja**.

- $\Rightarrow$  Druck wird aufgebaut.
- $\Rightarrow$  Das Instrument dosiert die Flüssigkeit.
- 10 Versehen Sie den Probenbehälter mit einer Kappe und bestätigen Sie mit **OK**.
	- $\Rightarrow$  Die Ergebnisse werden angezeigt.
- 11 Zum Beenden des Dosiervorgangs bestätigen Sie mit **OK**.

### **5.2.3.3 Automatische Pulverdosierung**

### **Navigation:** > **Dosierschritte** > **Dosierschritte (Lösung)** > **STD**

Folgende Vorgehensweise ist gemäss den Standard-Werkseinstellungen beschrieben:

- § Der Pulverdosierkopf ist montiert.
- § Kein Probenbehälter auf der Waagschale.
- 1 Tippen Sie auf **Start** > **Lösung**.
- 2 Geben Sie **Benutzer-ID** ein und bestätigen Sie mit **OK**.
- 3 Geben Sie **Proben-ID** ein und bestätigen Sie mit **OK**.
- 4 Geben Sie **Konzentration [mg/g]** ein und bestätigen Sie mit **OK**.
- 5 Geben Sie **Lösung (Zielmenge) [g]** ein und bestätigen Sie mit **OK**.
- 6 Stellen Sie den Probenbehälter auf die Waagschale und bestätigen Sie mit **OK**.  $\Rightarrow$  Das Instrument dosiert das Pulver.
- 7 Montieren Sie den Dosierkopf für Flüssigkeiten.
	- $\Rightarrow$  Das Instrument liest den Dosierkopf ein.
	- $\Rightarrow$  Das Instrument dosiert die Flüssigkeit.
- 8 Versehen Sie den Probenbehälter mit einer Kappe und bestätigen Sie mit **OK**.
	- $\Rightarrow$  Die Dosierergebnisse werden angezeigt.
- 9 Bestätigen Sie die Ergebnisse mit **OK**.

### **5.2.4 Druckentlastung**

Wenn Sie den Druck nach jeder Dosierung entlasten wollen, z.B. in der Flasche, dann schalten Sie das Instrument aus.

### **Ausschalten**

− Drücken Sie , bis **Aus** in der Anzeige erscheint.

### **Hinweis**

Wir empfehlen Ihnen, das Gerät nicht von der Stromversorgung zu trennen, ausser wenn Sie längere Zeit nicht damit arbeiten wollen.

### **5.2.5 Handhabung der Flasche**

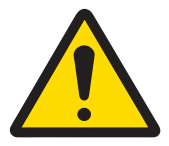

# **A** VORSICHT

### **Verletzung durch spritzende Flüssigkeiten**

Wenn der Druck in der Flasche nicht abgelassen wird, kann es zu Flüssigkeitsspritzern kommen, wenn das Mikrodosierventil entfernt, die Flasche geöffnet oder die Leitung für Flüssigkeit entfernt wird.

− Lassen Sie immer den Druck durch Ausschalten des Gerätes ab, bevor Sie das Mikrodosierventil entfernen, die Flasche öffnen oder die Leitung für Flüssigkeit entfernen.

### **Befüllen der Flasche**

Der Saugfilter (1) muss immer mit Flüssigkeit bedeckt sein. Füllen Sie die Flasche wieder auf, bevor der Saugfilter trocken wird.

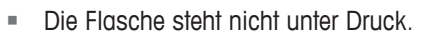

- 1 Schrauben Sie die Kappe ab.
- 2 Füllen Sie die Flüssigkeit ein (max. Menge ist auf der Flasche angegeben, z. B. 1 000 ml).

### **Hinweis**

Füllen Sie nicht mehr ein, als auf der Flasche angegeben ist! Die über der Flüssigkeit befindliche Luft wird für den Dosiervorgang gebraucht.

- 3 Setzen Sie die Schraubkappe auf.
- 4 Überprüfen Sie, ob die Kappe dicht ist.

### **Flüssigkeit der Flasche wechseln**

Sie haben nur eine Kappe mit Dosierkopf und möchten die Flüssigkeit wechseln:

- § Die Flasche steht nicht unter Druck.
- 1 Ziehen Sie die Luftleitung ab.
- 2 Schrauben Sie die Kappe ab.
- 3 Entfernen Sie den Saugfilter.

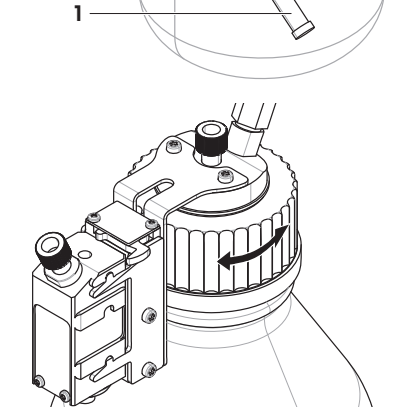

- 4 Wenn die Kappe gereinigt werden muss, entfernen Sie die Luftleitung. Lösen Sie die Befestigungsmuttern von der Kappe und dem Dosierkopf. Spülen Sie die Kappe mit dem geeigneten Lösungsmittel oder der entsprechenden Flüssigkeit. Stecken Sie beide Enden der Leitung für Flüssigkeit in den Dosierkopf bzw. die Kappe.
- 5 Wenn die Leitung für Flüssigkeit mit einem Lösungsmittel gereinigt werden muss, füllen Sie die Flasche mit dem entsprechenden Lösungsmittel. Schrauben Sie den Verschluss auf die Flasche. Setzen Sie die Luftleitung auf die Kappe. Reinigen Sie mit der Funktion **Spülen**. Schrauben Sie die Kappe ab. Entsorgen Sie den Rest des Lösungsmittels.
- 6 Setzen Sie einen neuen Saugfilter ein.
- 7 Schrauben Sie den Verschluss auf die Flasche mit neuer Flüssigkeit.
- 8 Überprüfen Sie, ob die Kappe dicht ist.
- 9 Schliessen Sie die Luftleitung an die neue Flasche an.
- 10 Reinigen Sie mit der Funktion **Spülen**.

### **Flasche wechseln**

Wenn sie über mehrere Flaschen mit Dosierkopf verfügen:

- Die Flasche steht nicht unter Druck.
- 1 Montieren Sie den Dosierkopf am Dosierkopfträger der Flasche.
- 2 Lösen Sie die Luftleitung durch Herunterdrücken des Rings (1) und ziehen Sie gleichzeitig vorsichtig an der Leitung (2).
- 3 Zum Abdichten der Flasche führen Sie den Stift in das Fitting der Luftleitung ein.
- 4 Nehmen Sie eine neue Flasche.
- 5 Schliessen Sie die Luftleitung an die neue Flasche an.
- 6 Um mit der neuen Flasche weiter dosieren zu können, montieren Sie den Dosierkopf.

### **Sehen Sie dazu auch**

■ Reinigung des Flüssigdosiermoduls ▶ Seite 32

### **5.3 Handhabung von Dosierköpfen**

Dieses Kapitel enthält allgemeine Informationen zu den Dosierköpfen und zur Vorbereitung eines neuen Dosierkopfes für den Betrieb.

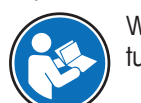

Weitere Informationen zum Einstellen der Dosierkopf-Daten finden Sie in der XPE-Bedienungsanleitung.

 $\blacktriangleright$  [www.mt.com/library](http://www.mt.com/library)

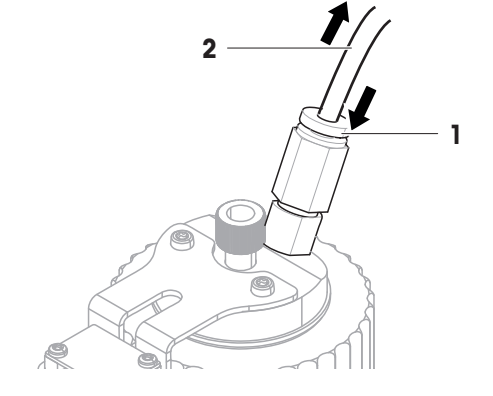

### **5.3.1 Informationen zum Dosierkopf anzeigen**

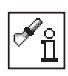

Das Menü **Kopf Info** zeigt Informationen an, die im momentan montierten Dosierkopf gespeichert sind.

- § Die Funktionstaste **Kopf Info** ist aktiv.
- 1 Tippen Sie auf **Kopf Info**.
	- $\Rightarrow$  Auf der Anzeige erscheinen die Daten, die im Dosierkopf gespeichert sind.

### **Hinweis**

Sie können die anzuzeigenden Daten im Menü festlegen.

2 Tippen Sie auf **OK**, um zum Hauptfenster zurückzukehren.

### **5.3.2 Vorbereitung eines neuen Dosierkopfs für den Betrieb**

Sie können festlegen, welche Daten für den Dosierkopf eingegeben werden müssen. Diesen Vorgang können Sie abkürzen.

### **Dosierkopf vorbereiten**

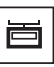

- § Die Funktionstaste **Füllm. übern.** ist aktiv.
- 1 Tippen Sie auf **Füllm. übern.**.
- 2 Schrauben Sie das Vial vom neuen Dosierkopf ab und legen Sie es auf die Waagschale.
- 3 Tarieren Sie das Instrument mit der Taste  $\rightarrow$ T $\leftarrow$  am Terminal.
- 4 Befüllen Sie das Vial mit Ihrem Pulver.
- 5 Speichern Sie das Nettogewicht des Pulvers mit **Füllm. übern.** oder notieren Sie den Wert.
- 6 Schrauben Sie das Vial wieder auf den Dosierkopf.
- 7 Setzen Sie den Dosierkopf in das Instrument ein.

### **Daten des Dosierkopfs eingeben**

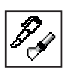

§ Die Funktionstaste **Kopf schr.** ist aktiv.

- 1 Tippen Sie auf **Kopf schr.**.
	- ð Das Fenster **Substanz** erscheint.
- 2 **Hinweis**

Falls ein Barcode-Leser an Ihr Instrument angeschlossen und Ihre Substanz mit einem Barcode versehen ist, können Sie den Barcode einscannen, anstatt die Bezeichnung manuell einzugeben. Der Name der Substanz erscheint im entsprechenden Infofeld und kann auf Dosier-Protokollen und -Etiketten mit ausgedruckt werden.

Geben Sie den Namen der Substanz ein und bestätigen Sie mit **OK** (bis zu 20 Zeichen).

ð Das Fenster **Los ID** erscheint.

- 3 Geben Sie die **Los ID** Ihrer Substanz ein und bestätigen Sie mit **OK** (bis zu 15 Zeichen).
	- ð Das Fenster **Fülldatum** erscheint.
- 4 Geben Sie die **Fülldatum** Ihrer Substanz ein und bestätigen Sie mit **OK**.
	- ð Das Fenster **Verfalldatum** erscheint.
- 5 **Hinweis**

Sobald das **Verfalldatum** erreicht ist, erscheint eine Fehlermeldung. Mit dieser Substanz können Sie keine weiteren Dosierungen vornehmen.

Geben Sie die **Verfalldatum** Ihrer Substanz ein und bestätigen Sie mit **OK**.

- ð Das Fenster **Inhalt [mg]** erscheint.
- 6 Geben Sie den notierten Wert in [g] ein und bestätigen Sie mit **OK**.

### **Hinweis**

Mit diesen Daten berechnet der Zähler die verbleibende Substanzmenge.

In den folgenden beiden Fenstern können Sie ein erstes benutzerdefiniertes Feld mit der Bezeichnung **ID1** einrichten, das zur Eingabe beliebiger zusätzlicher Daten z. B. zur Firma oder zur Substanz, verwendet werden kann.

# **Hinweis**

In diesem Handbuch werden immer die Standardtitel **ID1** und **Wert 1** verwendet.

- 7 Wählen Sie **ID1 Name**. Dies ist der Titel des ersten benutzerdefinierten Felds.
- 8 Ändern Sie diese Identifizierung und bestätigen Sie mit **OK**. Werkseinstellung: **ID1** (Variable 1). (bis zu zehn Zeichen) Beispiel: Wenn Sie als Lagerungstemperatur 5 °C speichern wollen, geben Sie **Lagerung** ein.
	- $\Rightarrow$  Der gewählte Titel erscheint im entsprechenden Infofeld und auf den Protokollen und Etiketten, die Sie ausdrucken.
	- ð Das Fenster **ID1** erscheint.
- 9 Legen Sie den Inhalt des ersten benutzerdefinierten Feldes fest und bestätigen Sie mit **OK**. Werkseinstellung: **Value 1**

(bis zu 15 Zeichen)

Beispiel: Wenn Sie als Lagerungstemperatur 5 °C speichern wollen, geben Sie **5 °C** ein und bestätigen Sie mit **OK**.

- $\Rightarrow$  Das Instrument schreibt die Benutzerdaten in den Dosierkopf und bestätigt anschliessend die erfolgreiche Datenübertragung.
- $\Rightarrow$  Falls ein Etikettendrucker an Ihr Instrument angeschlossen und das automatische Ausdrucken aktiviert ist, wird ein Etikett ausgedruckt. Bringen Sie es am Dosierkopf an.
- $\Rightarrow$  Falls das Etikett nicht automatisch ausgedruckt wird, drücken Sie die Taste  $\equiv$ , während die nebenstehende Meldung angezeigt wird.
- 10 Um zum Hauptfenster zurückzukehren, bestätigen Sie mit **OK**.
- ð Der neue Kopf ist jetzt bereit für das Dosieren.

# **Hinweis**

Diese Eingabe ist nicht Bestandteil des normalen Ablaufs zur Eingabe der Dosierkopf-Daten. Wenn Sie möchten, dass diese Felder beim Vorbereiten eines neuen Dosierkopfs erscheinen, wählen Sie sie aus.

- **ID2** Es sind 3 weitere benutzerdefinierte Felder vorhanden mit den Bezeichnungen **ID2**, **ID3** und **ID4**, zur Eingabe entsprechender Titel und Inhalte.
- **Dosier-**1 Geben Sie die Anzahl der möglichen Dosierungen entsprechend der Spezifikationen zur Sub**grenze** stanz ein.

Werkseinstellung: abhängig vom Dosierkopf: **36** oder **250** (max. 999).

- 2 Bestätigen Sie die Meldung mit **OK**.
- **Nachtestdatum** 1 Geben Sie die **Nachtestdatum** Ihrer Substanz ein. Sobald dieses Datum erreicht ist, gibt das Instrument eine Warnmeldung aus. Sie können dann entscheiden, ob Sie mit der Dosierung fortfahren oder diese abbrechen. Wenn Sie die Dosierung abbrechen, überprüfen Sie Ihre Substanz.
	- 2 Bestätigen Sie die Meldung mit **OK**.

### **5.3.3 Kopieren von Daten von einem Dosierkopf in einen anderen**

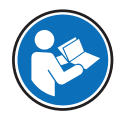

Weitere Informationen zur Definition der Datenausgabe finden Sie in der XPE-Bedienungsanleitung.

u [www.mt.com/library](http://www.mt.com/library)

Sobald der Zähler für die verbleibenden Dosiervorgänge auf Null fällt, erscheint eine Fehlermeldung und der Dosierkopf muss durch einen neuen ersetzt werden. Falls das am alten Dosierkopf angebrachte Vial noch eine nennenswerte Menge an Pulver enthält, können Sie das Vial vom alten Dosierkopf abschrauben und auf den neuen aufschrauben.

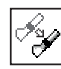

- Die Funktionstaste **Kopf kop.** ist aktiv.
- 1 Tippen Sie auf **Kopf kop.**.
	- $\Rightarrow$  Folgen Sie den Anweisungen.
- 2 Installieren Sie den Ursprungsdosierkopf. Vergewissern Sie sich, dass der alte (gebrauchte) Dosierkopf installiert ist.
	- $\Rightarrow$  Die Daten des Dosierkopfes werden in den internen Speicher des Instruments kopiert.
- 3 Installieren Sie den Zieldosierkopf. Vergewissern Sie sich, dass der neue Kopf installiert ist, und bestätigen Sie mit **OK**.
	- $\Rightarrow$  Die Daten werden jetzt aus dem internen Speicher des Instruments in den neuen Dosierkopf kopiert.
- 4 Um zum Hauptfenster zurückzukehren, bestätigen Sie mit **OK**.
- $\Rightarrow$  Der neue Dosierkopf enthält jetzt alle Anwenderdaten sowie die internen Daten und ist damit bereit für das Dosieren.

### **Hinweis**

Abhängig von Ihren Einstellungen wird automatisch ein Etikett und/oder Protokoll mit den Daten des Dosierkopfes ausgedruckt.

### **5.3.4 Manuelles Entriegeln des Dosierkopfes**

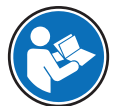

Weitere Informationen zur Konfiguration der Dosierschritte finden Sie in der XPE-Bedienungsanleitung.

### $\blacktriangleright$  [www.mt.com/library](http://www.mt.com/library)

Sie können das Instrument so konfigurieren, dass der Dosierkopf am Ende eines Dosiervorgangs automatisch entriegelt wird. Wenn diese Funktion deaktiviert ist, müssen Sie den Dosierkopf manuell entriegeln.

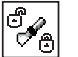

- § Die Funktionstaste **Un/Lock** ist aktiv.
- − Tippen Sie auf **Un/Lock**.
	- $\Rightarrow$  Der Kopf wird entriegelt. Dosierkopf kann entnommen werden.

### **Hinweis**

Nachdem Sie den Dosierkopf erneut installiert haben, brauchen Sie diesen nicht manuell zu verriegeln. Die Verriegelung erfolgt automatisch sobald Sie eine Dosierung starten oder Daten in den Kopf schreiben.

### **5.4 Weitere Funktionen**

### **5.4.1 Dichte aktivieren**

### **Aktivieren und Ausdrucken der Dichte von Flüssigkeiten**

Formel: Volumen [ml] = Masse [g] / Dichte [g/ml]

- 1 Aktivieren Sie > **Dosierschritte** > **Dosierschritte (Flüssigkeit)** > **Dichteparam.**.
- 2 Aktivieren Sie  $\Box$  > **Datenausgabe** > **Probenlabel** > Text (Flüssigdosierung) > Dichteparam..
- 3 Zum Ausdrucken des Volumens aktivieren Sie > **Datenausgabe** > **Probenlabel** > **Text (Flüssigdosierung)** > **Liquid Vol.**.

### **Aktivieren und Ausdrucken der Dichte von Flüssigkeiten**

Formel: Konzentration volumetrisch [mg/ml] = Konzentration gravimetrisch [mg/g] x Dichte [g/ml]

- 1 Aktivieren Sie > **Dosierschritte** > **Dosierschritte (Lösung)** > **Dichteparam.**.
- 2 Aktivieren Sie > **Datenausgabe** > **Probenlabel** > **Text (Lösung)** > **Dichteparam.**.
- 3 Zum Ausdrucken des Volumens aktivieren Sie > **Datenausgabe** > **Probenlabel** > **Text (Lösung)** > **Vol. Konzentr**.

### **5.4.2 Arbeiten mit dem Probenzähler**

Der Probenzähler unterstützt Sie beim Dosieren einer vorgegebenen Anzahl Proben.

- § Die Funktionstaste **Proben** ist aktiv.
- § Wenn Sie mit dem Probenzähler arbeiten, aktivieren Sie auch die entsprechenden Infofelder.
- 1 Tippen Sie auf **Proben**.
	- $\Rightarrow$  Ein numerisches Eingabefeld erscheint.
- 2 Um den Probenzähler zu aktivieren, geben Sie einen Wert zwischen 1 und 1000 ein. Werkseinstellung = « 0 »: der Probenzähler ist deaktiviert.
- 3 Dosieren Sie die erste Probe.
	- ð Nach Abschluss der Dosierung wird der Zähler für die verbleibenden Proben um 1 reduziert.
	- ð Nach der Dosierung erscheint die Meldung **Letzte Probe erreicht**.
- 4 Bestätigen Sie die Meldung mit **OK**.
	- $\Rightarrow$  Beide Werte werden auf Null zurück gesetzt.

### **5.4.3 Ändern der Auflösung des Dosierresultats**

Ab Werk ist das Instrument so eingestellt, dass das Dosierresultat mit der maximalen, modellabhängigen Auflösung anzeigt wird (entsprechend 1d). Während Ihrer Arbeit können Sie die Auflösung des Dosierresultats jederzeit ändern. Diese Funktionstasten sind ausgegraut, wenn **MinEinwaage** aktiv ist.

### **Zugehörige Funktionstasten:**

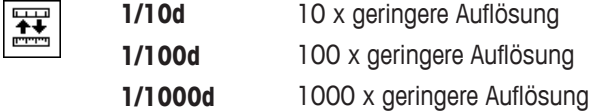

- § Die entsprechenden Funktionstasten sind aktiviert: **1/10d**, **1/100d** und **1/1000d**.
- 1 Tippen Sie auf die entsprechende Funktionstaste.
	- $\Rightarrow$  Das Dosierergebnis wechselt zur gewählten Auflösung.
- 2 Um das Dosierergebnis in der normalen Auflösung anzuzeigen, tippen Sie dieses erneut an.
	- $\Rightarrow$  Das Dosierergebnis wechselt wieder zur maximalen Auflösung.

### **5.4.4 Arbeiten mit der Funktion MinWeigh**

Die Funktion **MinEinwaage** stellt sicher, dass das Probengewicht in Bezug auf das Taragewicht einen bestimmten Wert nicht unterschreitet und damit die zulässigen Messwert-Toleranzen eingehalten werden. Die Funktion **MinEinwaage** muss von einem Servicetechniker programmiert und freigeschaltet werden.

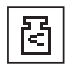

Sobald die Funktion **MinEinwaage** aktiv ist, erscheint in der rechten oberen Ecke der Anzeige das entsprechende Status-Icon. Dieses Symbol und die helle Farbe des Gewichtswerts zeigen an, dass die Minimaleinwaage im Moment noch nicht erreicht ist und der aktuelle Gewichtswert deshalb nicht in den vom Qualitätssicherungssystem vorgegebenen Toleranzen liegt.

### **Beispiel**

Beim Arbeiten gemäss GMP beträgt die zulässige Toleranz 1 %, k=2. Gemäss der strengeren USP-Richtlinie beträgt die Toleranz 0,10 %, k=2.

Starten Sie jetzt Ihre Dosierung wie üblich. Während der Dosierung erscheint der Gewichtswert zuerst in heller Farbe und zeigt damit an, dass die Minimaleinwaage noch nicht erreicht wurde. Sobald die erforderliche Minimaleinwaage erreicht ist, wird der Gewichtswert in dunkler Farbe angezeigt und das kleine Gewichtssymbol erlischt.

# **E**<sup>*M*</sup> Hinweis

Wurden vom Servicetechniker mehrere Referenztarawerte (und die zugehörigen Minimaleinwaagen) einprogrammiert, wechselt die erforderliche Minimaleinwaage automatisch, entsprechend dem aufgelegten Taragewicht.

Am Ende des Dosiervorgangs erscheint das Resultat der **MinEinwaage** Funktion in der untersten Zeile auf der Anzeige:

- **GÜLTIG** (Resultat liegt innerhalb der Toleranz)
- **UNGÜLTIG** (Resultat liegt ausserhalb der Toleranz)

Wenn Sie **MinEinwaage** in die Probenetiketten und/oder -protokolle aufnehmen, erscheint das Resultat auch in den Ausdrucken.

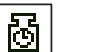

### **Hinweis**

Kontaktieren Sie den Kundendienst Ihrer Verkaufsstelle, falls das Status-Icon **Minimaleinwaage Test** erscheint. Ein Servicetechniker wird den **Minimaleinwaage Test** schnellstmöglich durchführen.

### **5.4.5 Arbeiten mit der Funktion SafePos**

Bei kleinen Probenbehältern muss der Dosierkopf nah an den Probenbehälter abgesenkt werden. Meist muss der Dosierkopf nach der Dosierung wieder angehoben werden, damit der Probenbehälter entfernt werden kann. Die Option **SafePos** bewegt den Dosierkopf automatisch in einen sicheren Abstand zum Probenbehälter und verhindert damit, dass der Dosierkopf mit dem Probenbehälter in Kontakt kommt, z. B. beim Austauschen eines Probenbehälters.

### **Montage der Option SafePos**

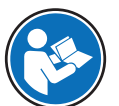

Weitere Informationen zu den Einstellungen für die SafePos-Option finden Sie in der XPE-Bedienungsanleitung.

 $\blacktriangleright$  [www.mt.com/library](http://www.mt.com/library)

# **Hinweis**

**SafePos** wird von einem Servicetechniker von METTLER TOLEDO montiert.

### **Auswählen von SafePos**

**SafePos Einstellung**

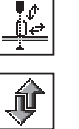

§ Die Funktionstasten **SafePos** und **Einstellung** sind aktiviert. 1 Tippen Sie auf **Einstellung**.

- ð Fenster **Einstellung** erscheint.
- 2 Stellen Sie sicher, dass **SafePos** ausgewählt ist.
- 3 Tippen Sie auf **Start Einstellung**.
	- ð Das Fenster **SafePos** für die Justierung erscheint.
- 4 Folgen Sie den Anweisungen für den Justiervorgang.

### **Hinweis**

Eine erneute Einstellung der Dosierhöhe ist erst erforderlich, wenn Sie andere Probenbehälter verwenden.

# **5.5 Der Umgang mit Peripheriegeräten**

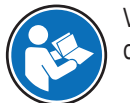

Weitere Informationen zur Konfiguration von Peripheriegeräten finden Sie in der XPE-Bedienungsanleitung.

[www.mt.com/library](http://www.mt.com/library)

Über das NetCom-Kit können Sie verschiedene Peripheriegeräte an ein Quantos-System anschliessen, z. B. einen Etikettendrucker.

# **6 Wartung**

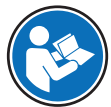

Weitere Informationen finden Sie in der XPE-Bedienungsanleitung.

### $\blacktriangleright$  [www.mt.com/library](http://www.mt.com/library)

Erkundigen Sie sich bei Ihrem METTLER TOLEDO-Vertreter nach den verfügbaren Serviceoptionen. Regelmässige Wartung durch einen autorisierten Servicetechniker garantiert eine über Jahre gleichbleibende Wägegenauigkeit und verlängert die Lebensdauer Ihres Instruments.

# **6.1 Reinigung des Dosiermoduls**

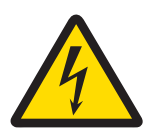

# **WARNUNG**

### **Gefahr eines elektrischen Schlags**

- 1 Vor Reinigungs- und Wartungsarbeiten muss das Netzkabel abgezogen werden.
- 2 Für die Stromversorgung darf ausschliesslich das Kabel von METTLER TOLEDO verwendet werden, falls dieses ersetzt werden muss.
- 3 Achten Sie darauf, dass das Terminal oder der Netzadapter nicht mit Flüssigkeiten in Kontakt kommt!
- 4 Öffnen Sie niemals Gerätegehäuse, Terminal oder Netzadapter, da sie keine Bauteile enthalten, die vom Anwender gereinigt, repariert oder ausgetauscht werden können.

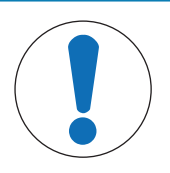

# **HINWEIS**

### **Beschädigung des Gerätes durch ungeeignete Reinigungsmethoden**

Das Gerät kann durch bestimmte Reinigungs-, Lösungs- oder Scheuermittel beschädigt werden. Auch wenn Flüssigkeiten in das Gehäuse eindringen, können Schäden auftreten.

- 1 Verwenden Sie zur Reinigung des Gerätes oder des Terminals nur ein feuchtes Tuch mit Wasser und ein mildes Reinigungsmittel.
- 2 Wischen Sie verschüttete Flüssigkeiten sofort ab.
- 3 Achten Sie darauf, dass keine Flüssigkeit in das Gerät eindringt.

Reinigen Sie die Waagschale, den Dosierraum (inkl. Auffangschale), das Gehäuse und das Terminal Ihres Instruments mit dem mitgelieferten Pinsel. Die Wartungsintervalle richten sich nach den geltenden Standardarbeitsanweisungen Ihres Betriebs (SOP).

### **Reinigung der Dosierkammer**

Ihr Instrument ist aus hochwertigen, widerstandsfähigen Materialien hergestellt und lässt sich deshalb mit einem handelsüblichen, milden Reinigungsmittel reinigen.

- 1 Schalten Sie das Gerät mit U aus.
- 2 Für eine gründliche Reinigung des Dosierraums öffnen Sie die Seitentüren und die Fronttüre vollständig. **Siehe** Glaswindschutz
- 3 Entfernen Sie den Dosierkopf.
- 4 Heben Sie die Waagschale vorne vorsichtig an und heben Sie sie aus der Führung.
- 5 Heben Sie die Vorderseite der Auffangschale (unterhalb der Waagschale) an und ziehen Sie die Auffangschale aus dem Instrument.
- 6 Achten Sie beim Wiedereinsetzen dieser Teile auf die korrekte Lage.

### **Reinigen Sie die Seitenfenster**

- 1 Lösen Sie die beiden Schrauben (1). Beide oberen Seitenfenster sind mit zwei Schrauben befestigt, die von innen zugänglich sind.
- 2 Entfernen Sie das Seitenfenster, indem Sie es vorsichtig vom Instrument wegziehen.
- 3 Reinigen Sie die Seitenfenster.

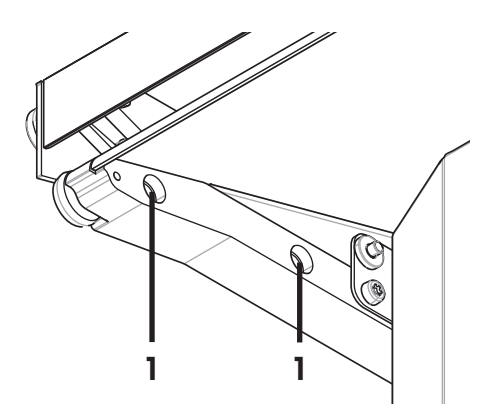

### **6.2 Reinigung des Flüssigdosiermoduls**

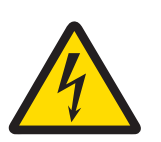

# **WARNUNG**

### **Gefahr eines elektrischen Schlags**

- 1 Vor Reinigungs- und Wartungsarbeiten muss das Netzkabel abgezogen werden.
- 2 Für die Stromversorgung darf ausschliesslich das Kabel von METTLER TOLEDO verwendet werden, falls dieses ersetzt werden muss.
- 3 Achten Sie darauf, dass das Terminal oder der Netzadapter nicht mit Flüssigkeiten in Kontakt kommt!
- 4 Öffnen Sie niemals Gerätegehäuse, Terminal oder Netzadapter, da sie keine Bauteile enthalten, die vom Anwender gereinigt, repariert oder ausgetauscht werden können.

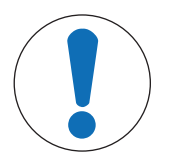

### **HINWEIS**

### **Beschädigung des Gerätes durch ungeeignete Reinigungsmethoden**

Das Gerät kann durch bestimmte Reinigungs-, Lösungs- oder Scheuermittel beschädigt werden. Auch wenn Flüssigkeiten in das Gehäuse eindringen, können Schäden auftreten.

- 1 Verwenden Sie zur Reinigung des Gerätes oder des Terminals nur ein feuchtes Tuch mit Wasser und ein mildes Reinigungsmittel.
- 2 Wischen Sie verschüttete Flüssigkeiten sofort ab.
- 3 Achten Sie darauf, dass keine Flüssigkeit in das Gerät eindringt.

Dieses Gerät besteht aus hochwertigen, widerstandsfähigen Materialien und lässt sich deshalb mit einem handelsüblichen, milden Reinigungsmittel reinigen. Reinigen Sie das Gerät, wenn die Durchflussrate abnimmt.

- 1 Schalten Sie das Gerät mit (!) aus.
- 2 Entfernen Sie die Flasche mit der Flüssigkeit, den Flaschenhalter und die Auffangschale.
- 3 Reinigen Sie diese Teile.
- 4 Montieren Sie die Teile wieder.

### **6.2.1 Reinigung des Saugfilters**

- 1 **Wöchentlich** den Ansaugfilter visuell auf Verschmutzung prüfen.
- 2 Mindestens **einmal im Jahr** den Ansaugfilter ersetzen. Die Wartungsintervalle richten sich danach, welche Art Flüssigkeiten dosiert werden.

### **Spülen des Dosierkopfs für Flüssigkeiten**

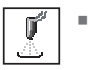

§ Prüfen Sie, dass der Probenbehälter für die Flüssigkeit ausreichend gross für die **Spülzeit [Sek.]** ist.

- 1 Tippen Sie auf **Spülen**.
- 2 Stellen Sie den Probenbehälter auf die Waagschale und bestätigen Sie mit **OK**.
	- ð **Spülzeit [Sek.]** erscheint.
- 3 Je nachdem, welche Flüssigkeit Sie verwendet haben, geben Sie die Spüldauer in [Sek.] ein und bestätigen Sie mit **OK**.
	- $\Rightarrow$  Druck baut sich auf.
	- $\Rightarrow$  Instrument spült.

### **6.2.2 Reinigung des Dosierkopfs für Flüssigkeiten**

Sollte Spülen allein nicht ausreichen, reinigen Sie den Dosierkopf wie folgt:

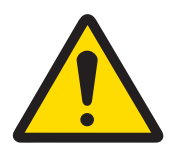

# **A** VORSICHT

### **Verletzung durch spritzende Flüssigkeiten**

Wenn der Druck in der Flasche nicht abgelassen wird, kann es zu Flüssigkeitsspritzern kommen, wenn das Mikrodosierventil entfernt, die Flasche geöffnet oder die Leitung für Flüssigkeit entfernt wird.

- − Lassen Sie immer den Druck durch Ausschalten des Gerätes ab, bevor Sie das Mikrodosierventil entfernen, die Flasche öffnen oder die Leitung für Flüssigkeit entfernen.
- 1 Schalten Sie das Gerät zur Druckentlastung des Dosierkopfes aus.
- 2 Öffnen Sie den Kopf mit dem Werkzeug für Mikrodosierventile.

A Achten Sie auf die Gefahr durch Flüssigkeiten, die aus den Leitungen oder aus dem Ventil austreten können.

- 3 Entnehmen Sie das Mikrodosierventil und reinigen Sie es beispielsweise in einem Ultraschallbad.
- 4 Bauen Sie das Mikrodosierventil nach dem Reinigen wieder ein.

# **6.3 Justierung der Fronttür**

### **Justierung der Fronttür**

Eine Justierung der Fronttür ist erforderlich, wenn die Tür nicht vollständig schliesst oder beim Schliessen hörbar anschlägt.

- 1 Tippen Sie auf  $\overline{C_6}$  > **Dosiereinheit** > **Montiert** > **Wartung** > Ausführen.
	- $\Rightarrow$  Die Fronttür wird etwas geöffnet.
- 2 Tippen Sie auf die untere Pfeiltaste, bis die Fronttür schrittweise unten in der Führung liegt.
- 3 Bestätigen Sie die Meldung mit **OK**.
	- $\Rightarrow$  Die Tür wird anschliessend wieder etwas geöffnet und dann geschlossen.

Wenn die Tür dabei hörbar in der unteren Führung anschlägt, sollten Sie den Einstellvorgang wiederholen und die Tür dabei etwas weniger weit nach unten bewegen.

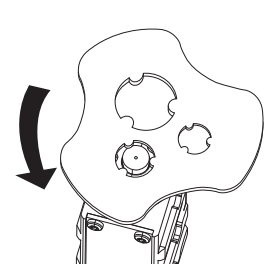

# **6.4 Neuen Dichtungsring und Befestigungsmutter auf die Leitung für Flüssigkeiten montieren**

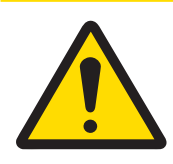

# **VORSICHT**

### **Verletzung durch spritzende Flüssigkeiten**

Wenn der Druck in der Flasche nicht abgelassen wird, kann es zu Flüssigkeitsspritzern kommen, wenn das Mikrodosierventil entfernt, die Flasche geöffnet oder die Leitung für Flüssigkeit entfernt wird.

− Lassen Sie immer den Druck durch Ausschalten des Gerätes ab, bevor Sie das Mikrodosierventil entfernen, die Flasche öffnen oder die Leitung für Flüssigkeit entfernen.

# **EHinweis**

Ersetzen Sie den Dichtungsring und die Befestigungsmutter am Dosierkopf, wenn aus der Dosierkopfmutter Flüssigkeit austritt. Wenn in der Flasche kein Druck aufgebaut werden kann, ersetzen Sie den Dichtungsring und die Befestigungsmutter am Flaschenverschluss.

- 1 Schalten Sie das Gerät zur Druckentlastung des Dosierkopfes aus.
- 2 Lösen Sie die Befestigungsmutter am Dosierkopf oder am Flaschenverschluss.
- 3 Schieben Sie die Befestigungsmutter (2) zurück, um zum Dichtungsring (1) zu gelangen.
- 4 Wenn Sie Mutter und Ring am Flaschenverschluss wechseln, entfernen Sie den Saugfilter und schieben Sie den Dichtungsring bis zum Flaschenende der Leitung.
- 5 Leitung über dem Dichtungsring (2) abschneiden. Prüfen Sie, dass das Leitungsende rechtwinklig abgeschnitten ist.
- 6 Entfernen Sie die Befestigungsmutter.
- 7 Schrauben Sie die neue Befestigungsmutter unter Beachtung der Ausrichtung auf.
- 8 Legen Sie den Dichtring (1) mit dem breiteren Ende auf den Tisch.
- 9 Nehmen Sie das Ende der Leitung für Flüssigkeit und drücken Sie es in den Dichtring.
- 10 Wenn Sie Mutter und Ring am Flaschenverschluss ersetzen, schieben Sie den Ring mit dem Werkzeug für Mikrodosierventile, bis er 220 mm vom Flaschenende der Leitung entfernt ist.
- 11 Stecken Sie die Leitung in den Dosierkopf oder den Flaschenverschluss.
- 12 Ziehen Sie zur Befestigung des Dichtungsrings die Befestigungsmutter fest.

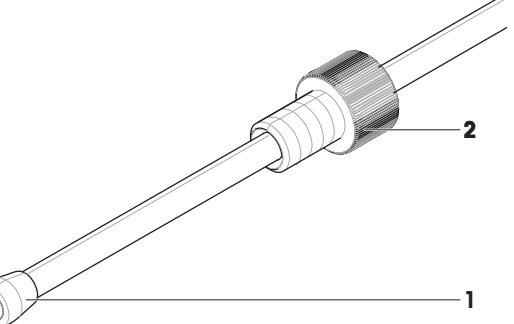

# **7 Fehlerbehebung**

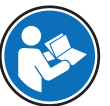

Eine Liste der möglichen Fehlermeldungen und Abhilfemassnahmen finden Sie in Ihrer XPE-Bedienungsanleitung.

 $\blacktriangleright$  [www.mt.com/library](http://www.mt.com/library)

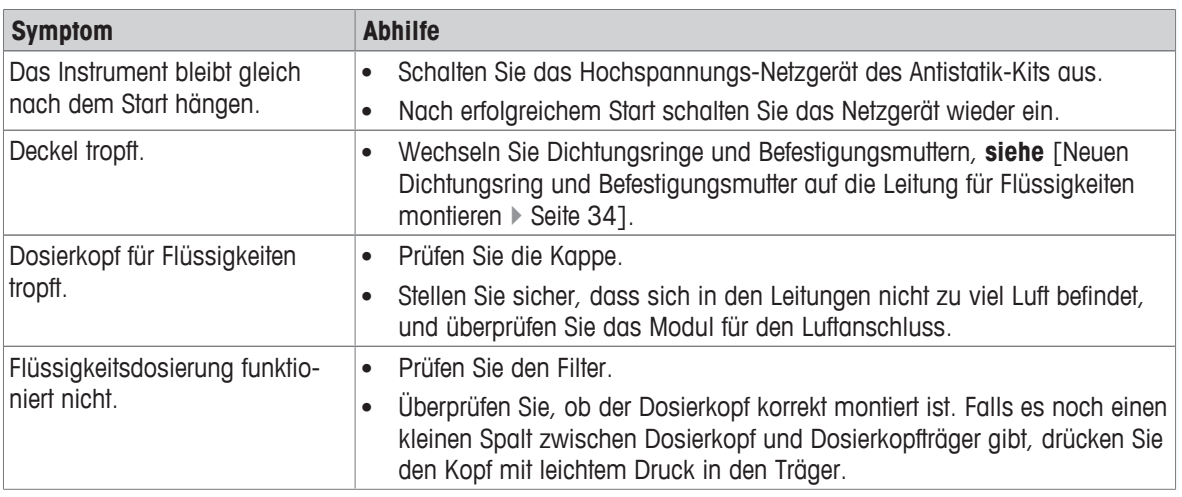

# **7.1 Fehlervermeidung**

Die nachfolgenden Informationen helfen Ihnen bei der Vermeidung potenzieller Probleme mit Ihrem Instrument.

### **7.1.1 Lagerung von Dosierköpfen**

Schützen Sie die Dosierköpfe, indem Sie sie in einem Dosierkopf-Lagerbehälter aufbewahren. Damit minimieren Sie auch die Feuchtigkeitsaufnahme des Pulvers.

Bei langer Lagerung:

- Beachten Sie die Hinweise zur Lagerung des jeweiligen Pulvers.
- Schütteln Sie das Pulver vom Dosierkopf wieder in das aufgeschraubte Vial.
- Entfernen Sie das Vial vom Dosierkopf und schrauben Sie die mitgelieferte Verschlusskappe auf.

### **7.1.2 Vermeidung von elektrostatischer Aufladung**

Beim Vorbereiten von Probenbehältern können sich diese elektrostatisch aufladen. Elektrostatische Ladungen können korrekte Dosierungen verhindern oder die Resultate verfälschen.

Auftreten elektrostatischer Ladungen:

- Probenbehälter aus Kunststoff
- Tragen Sie Latex-Handschuhe

### **Antistatik-Kit**

Wir empfehlen zur Vermeidung von elektrostatischer Aufladung das Antistatik-Kit. Im folgenden Kapitel wird die Verwendung des Antistatik-Kits bei der Dosierung beschrieben.

Das Instrument ist mit zwei ionisierenden Elektroden (Antistatik-Kit) ausgestattet. Diese werden automatisch aktiviert, sobald Sie dosieren oder **Start** antippen. Die beiden Elektroden entfernen den grössten Teil der elektrostatischen Aufladung aus Ihren Probenbehältern.

Achten Sie darauf, immer zuerst einen Dosierkopf einzusetzen und erst dann den Probenbehälter auf der Waagschale zu positionieren. Auf diese Weise ist die Ionisierung beim Positioniervorgang des Probenbehälters aktiv, so dass die elektrostatische Aufladung ständig entfernt wird. Darüber hinaus empfehlen wir Ihnen, bei der Handhabung nicht die Oberkante des Probenbehälters (z. B. in der Nähe einer Vial-Öffnung) zu berühren.

### **Überprüfung des Probenbehälters auf elektrostatische Aufladung**

- 1 Installieren Sie den Dosierkopf.
	- $\Rightarrow$  Dies schaltet das Antistatik-Kit ein.
- 2 Positionieren Sie den Probenbehälter auf der Waagschale.
- 3 Überprüfen Sie, ob zwischen Dosierkopf und Probenbehälter ein Abstand von mindestens 5 cm vorhanden ist und ob sich der Probenbehälter exakt mittig unter dem Dosierkopf befindet.
- 4 Schliessen Sie alle Türen des Windschutzes.
- 5 Setzen Sie die Anzeige mit der Taste ->T< auf Null, so dass das Antistatik-Kit ausgeschaltet wird.
- 6 Senken Sie den Dosierkopf langsam bis auf 3 mm über den Probenbehälter ab und beobachten Sie dabei die Gewichtsanzeige.
	- $\Rightarrow$  Wenn die Anzeige sich nicht verändert (also immer in etwa « 0 » anzeigt), dann ist der Probenbehälter nicht elektrostatisch geladen.
	- ð Wenn der angezeigte Wert instabil ist, dann ist der Probenbehälter elektrostatisch geladen; diese elektrische Ladung muss entfernt werden.

### **Entleeren des Probenbehälters**

- 1 Montieren Sie einen Dosierkopf oder tippen Sie auf **Start**.
	- $\Rightarrow$  Dies schaltet das Antistatik-Kit ein.
- 2 Fassen Sie den Probenbehälter weiter unten an und halten Sie ihn in einem Abstand von etwa 50 mm für 20 bis 40 Sekunden vor eine der beiden Elektroden. Wiederholen Sie diesen Vorgang je nach Bedarf.
- 3 Setzen Sie den Behälter wieder auf die Waagschale, ohne den oberen Rand zu berühren.

Falls Ihr Probenbehälter aus Kunststoff besteht, kann es möglich sein, dass sich die elektrostatische Aufladung und die damit verbundene Abweichung der Gewichtsanzeige nicht vollständig vermeiden lässt.

− Wenn die Öffnung des Probenbehälters gross genug ist, kann der Abstand zwischen Dosierkopf und Probenbehälter auf mehr als 3 mm vergrössert werden, bis keine Beeinflussung durch elektrostatische Ladung mehr zu beobachten ist (Gewichtsanzeige stabil).

# **8 Technische Daten**

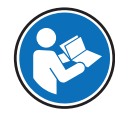

Weitere Informationen finden Sie in der XPE-Bedienungsanleitung.

 $\blacktriangleright$  [www.mt.com/library](http://www.mt.com/library)

# **8.1 Allgemeine Daten**

**Stromversorgung**

Stromverbrauch (Waage, Pulverdosiermodul und Autosampler):

Netzadapter: Primär: 100 – 240 V, -15 %/+10 %, 50/60 Hz Sekundär: 12 VDC ±3 %, 2,5 A (mit elektronischem Überlastschutz) Kabel für den Netzadapter: 3-polig, mit länderspezifischem Stecker 12 V DC, 2,25 A

Polarität: mit strombegrenztem SELV-Ausgang (Safety Extra Low Voltage)

### **Schutz und Normen**

Überspannungskategorie: II Verschmutzungsgrad: 2

### **Umgebungsbedingungen**

Höhe über NN: bis zu 4 000 m Umgebungstemperatur: 5−40 °C

### **Materialien**

Schutzart: Geschützt gegen Staub und Wasser Normen für Sicherheit und EMV: Siehe Konformitätsbescheinigung Verwendungsbereich: Nur in geschlossenen Innenräumen verwenden

Relative Luftfeuchtigkeit: Max. 80 % bis 31 °C, linear abnehmend bis 50 % bei 40 °C, nicht kondensierend

Gehäuse: Aluminiumdruckguss, Kunststoff, Chromstahl und Glas

# **8.2 Erläuterungen zum METTLER TOLEDO Netzadapter**

Das externe Netzgerät, das gemäss der Schutzklasse II doppelt isoliert und zertifiziert ist. Es ist nicht mit einer Erdung, aber mit einer funktionellen Erdung zur Gewährleistung der elektromagnetischen Verträglichkeit (EMV) versehen. Diese Erdung hat KEINE sicherheitstechnische Funktion. Weitere Informationen über die Konformität unserer Produkte sind der jedem Produkt beiliegenden «Konformitätserklärung» zu entnehmen.

Bei Prüfungen gemäss EU-Richtlinie 2001/95/EG sind das Netzgerät und das Instrument als doppelt schutzisoliertes Gerät der Schutzklasse II zu behandeln.

Eine Erdungsprüfung ist demzufolge nicht erforderlich. Ebenso ist ein Erdungstest zwischen der Schutzerde des Netzsteckers und einer metallischen Fläche des Instruments nicht erforderlich.

Weil die Instrumente empfindlich auf elektrostatische Ladungen reagieren, ist ein Ableitwiderstand von typischerweise 10 kΩ zwischen Erdleiter und Netzgeräteausgang geschaltet. Die Anordnung ist im Ersatzschaltbild abgebildet. Dieser Widerstand ist nicht Gegenstand des elektrischen Sicherheitskonzepts und verlangt demzufolge keine Prüfung in regelmässigen Abständen.

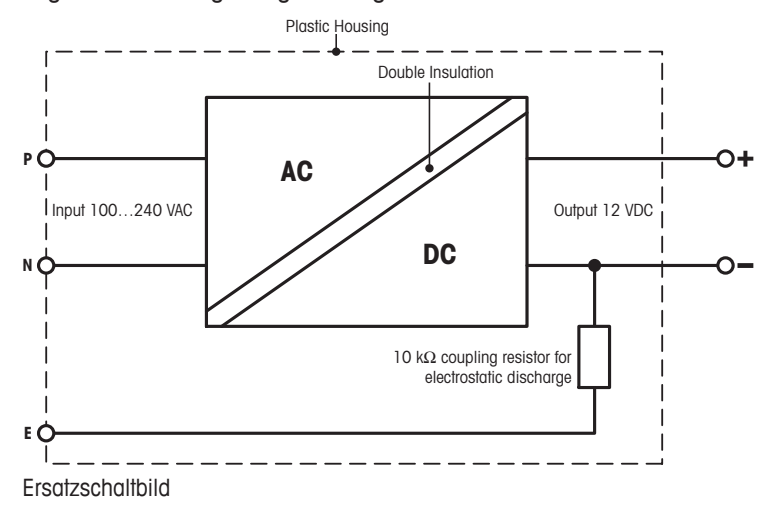

# **8.3 Pulverdosiermodul**

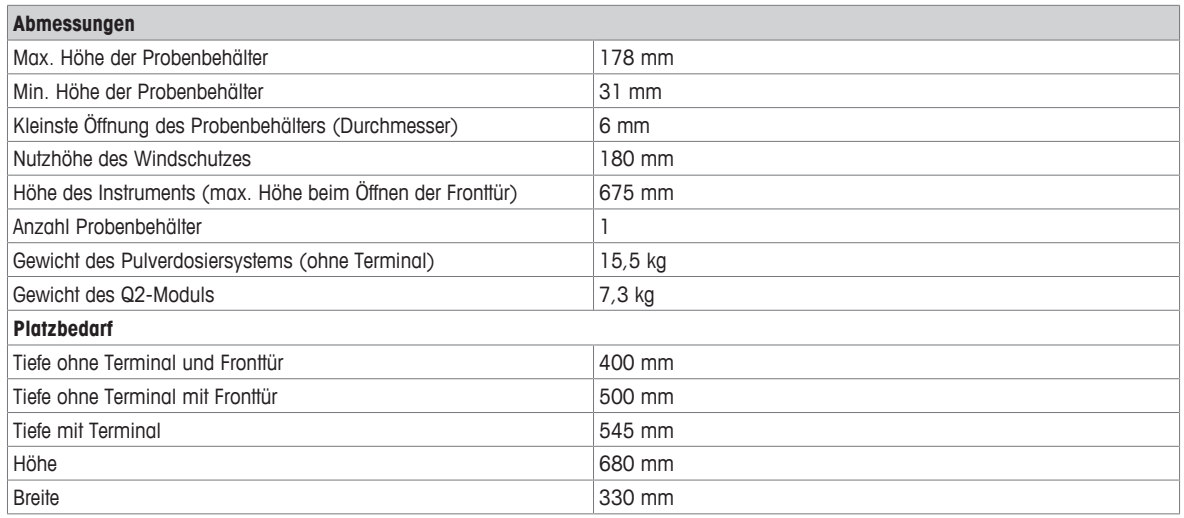

Abmessungen in mm.

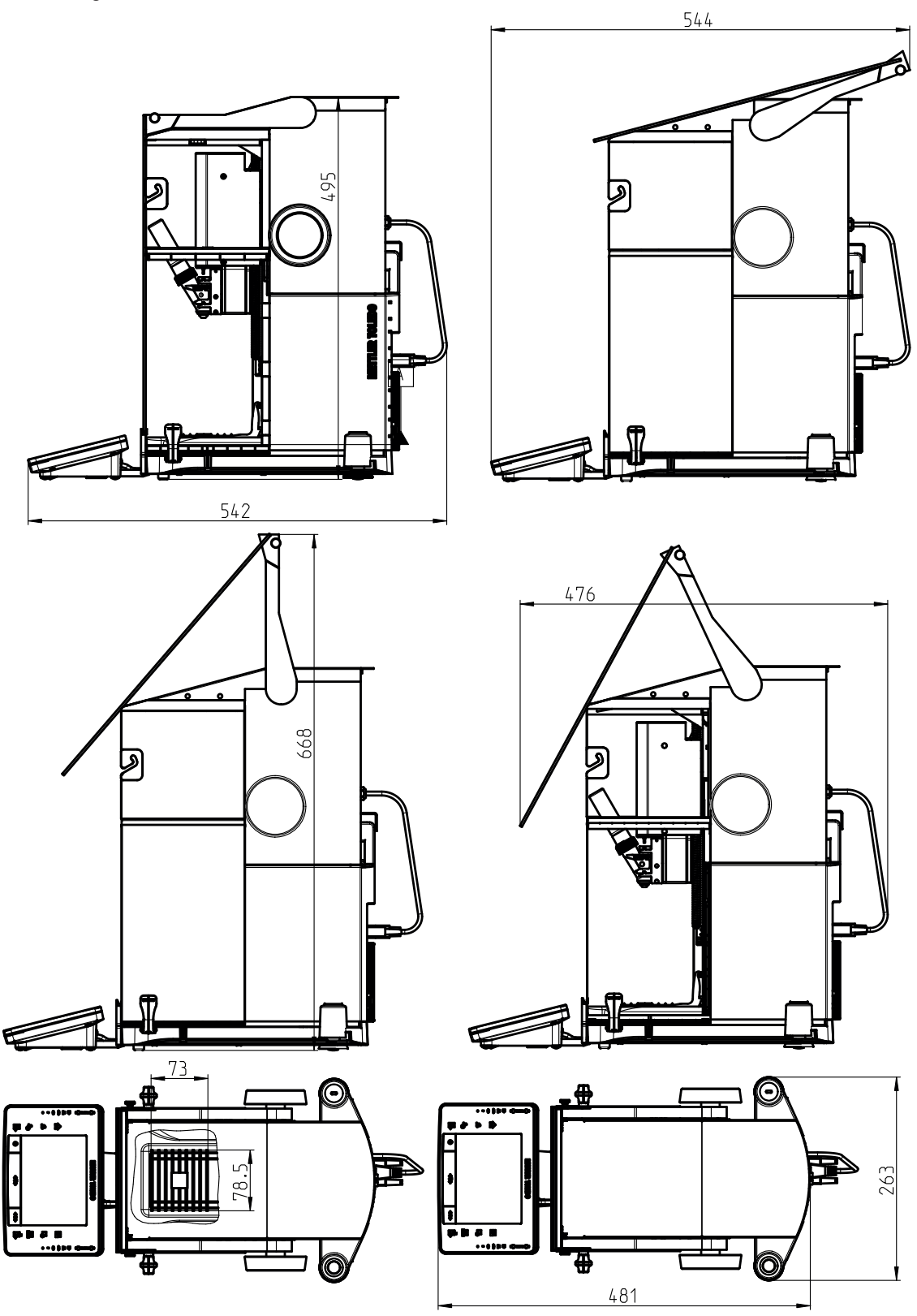

# **8.4 Flüssigdosiermodul**

### **Dosierkopf**

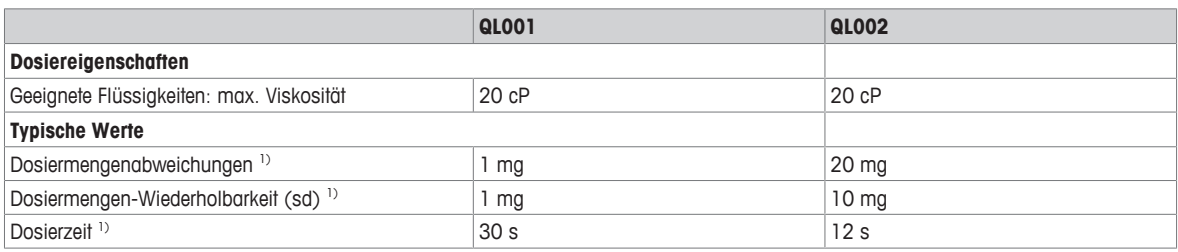

<sup>1)</sup> Flüssigkeit; Menge =  $H_2O$ ; 5 g

### **Leitung**

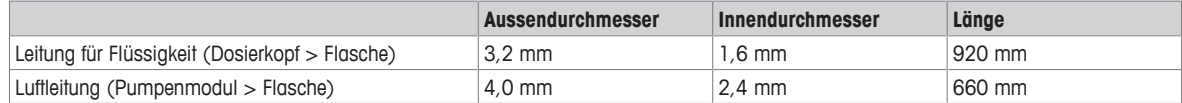

### **Ansaugfilter**

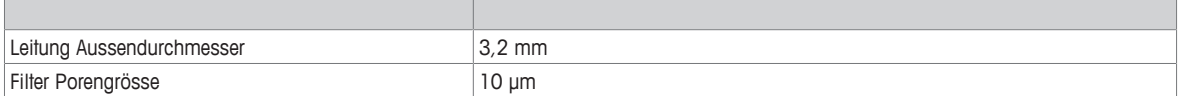

# **Pumpenmodul mit 1000-ml-Flasche**

Abmessungen in mm.

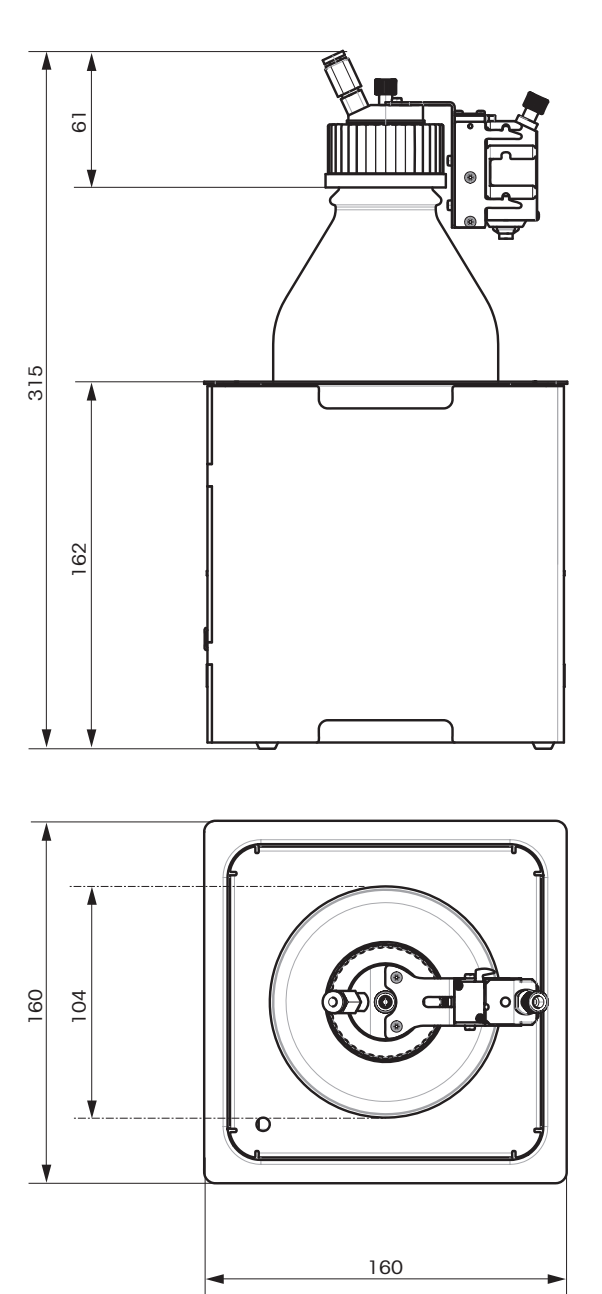

# **8.5 Materialangaben**

Mit den zu dosierenden Pulvern oder Flüssigkeiten in Kontakt kommende Materialien.

# **8.5.1 Pulverdosierkopf QH008**

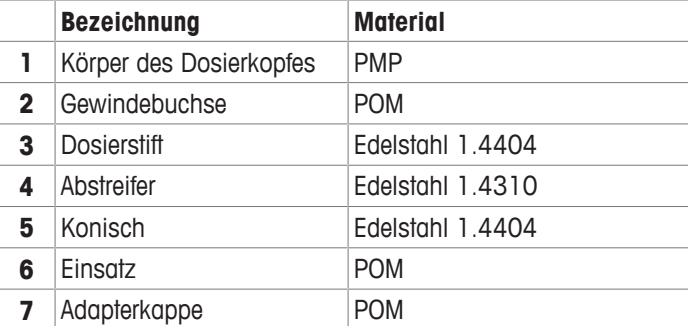

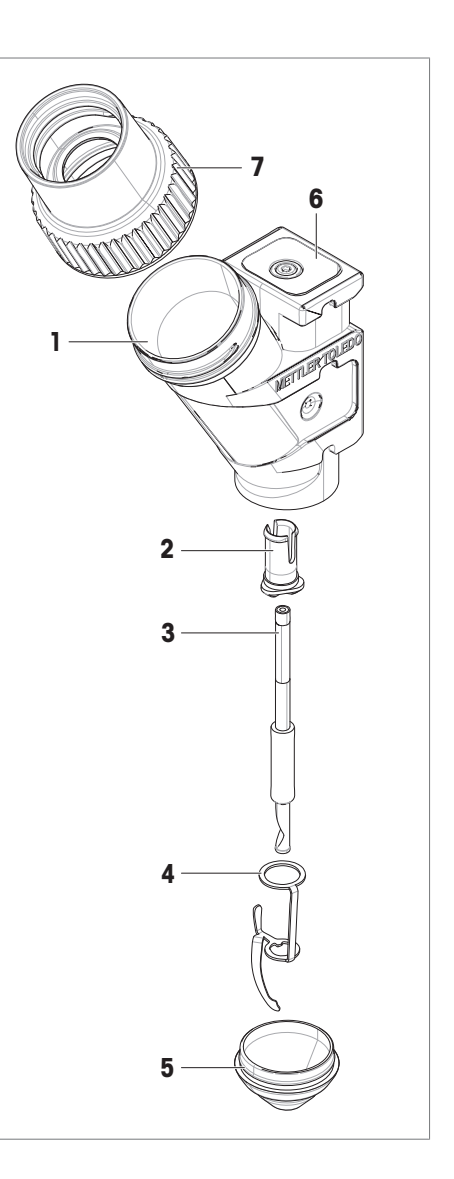

# **8.5.2 Pulverdosierkopf QH012**

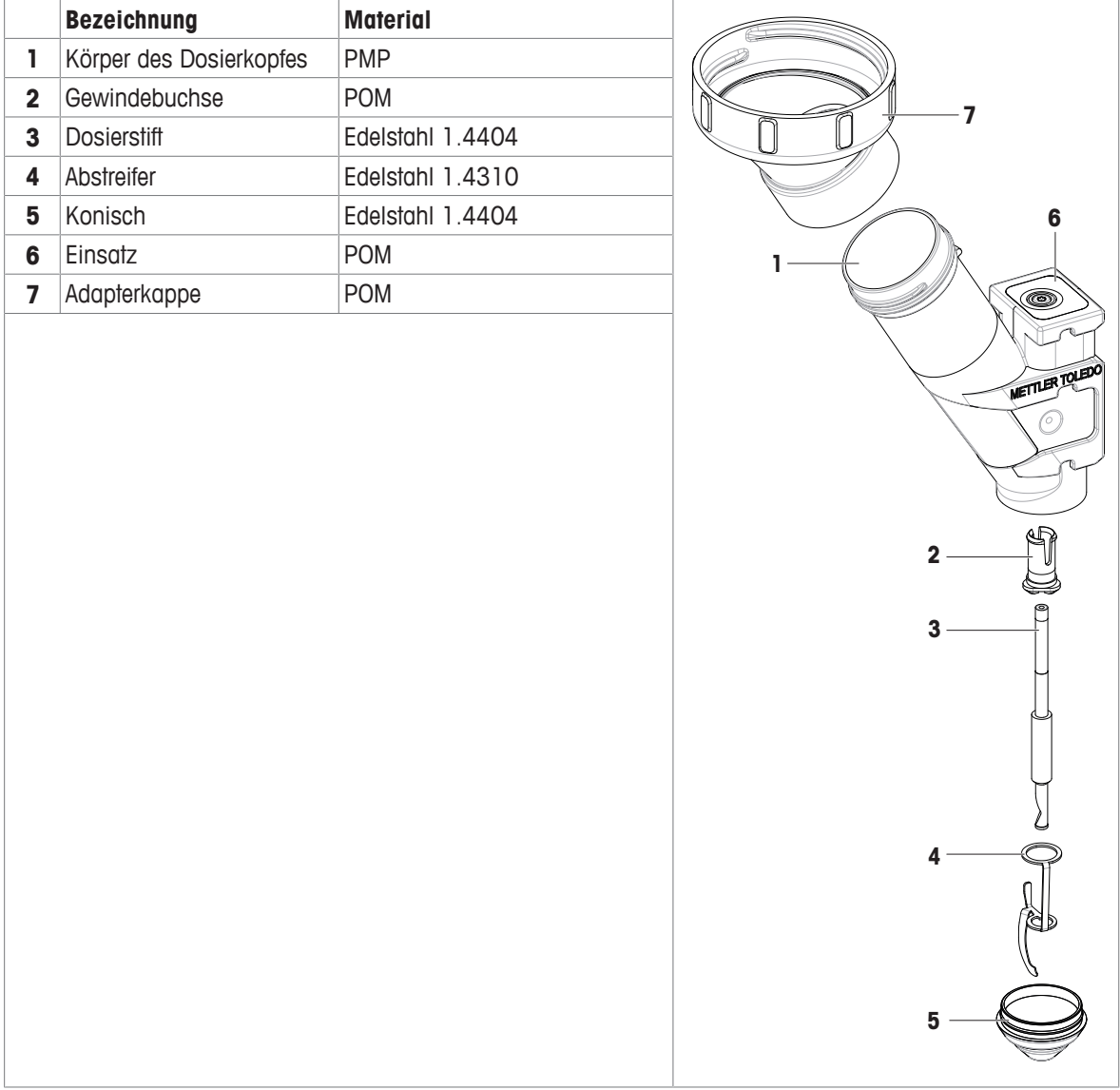

# **8.5.3 Pulverdosierkopf QH002-CNMW**

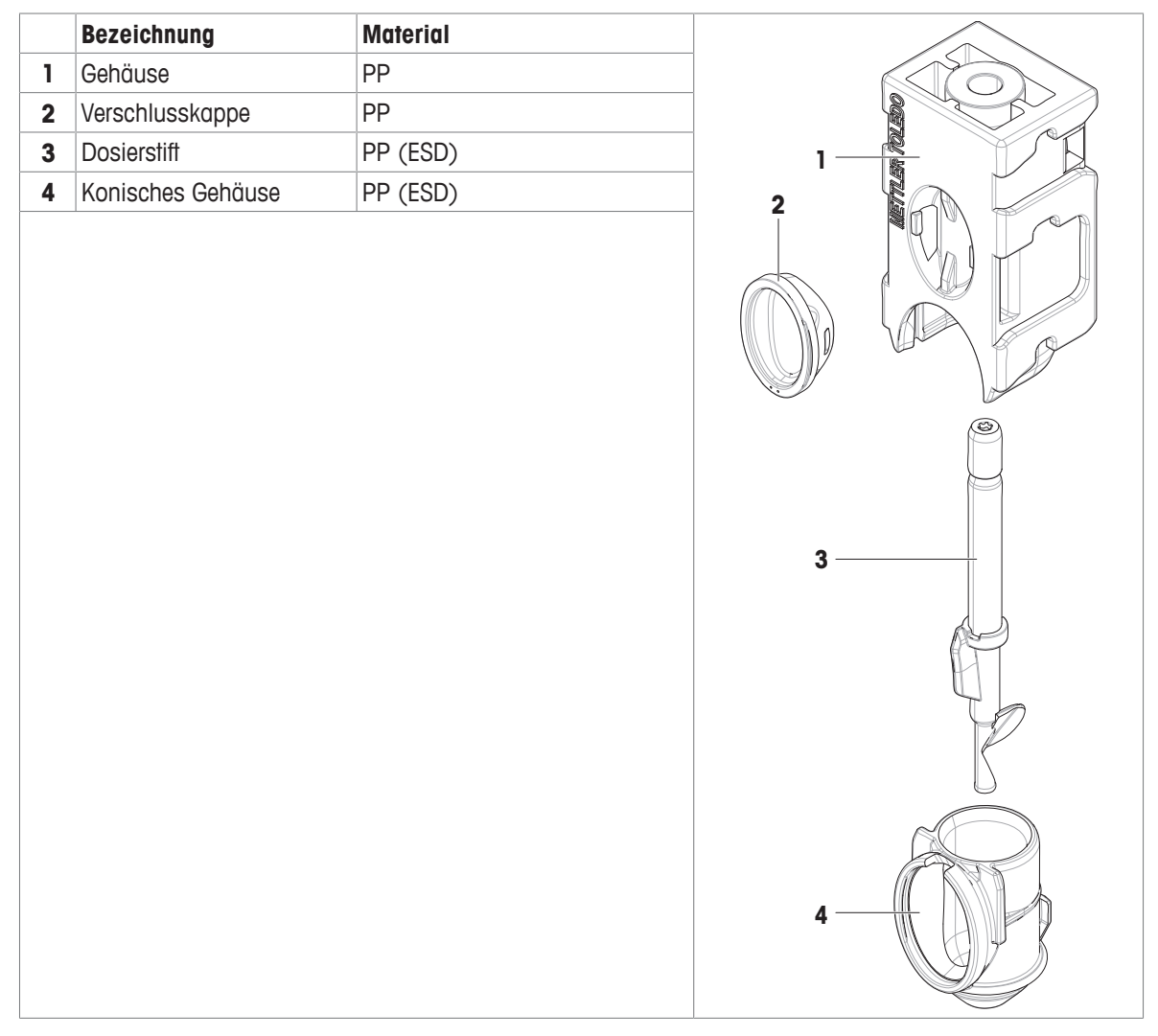

# **8.5.4 Pulverdosierkopf QH012-LNJW**

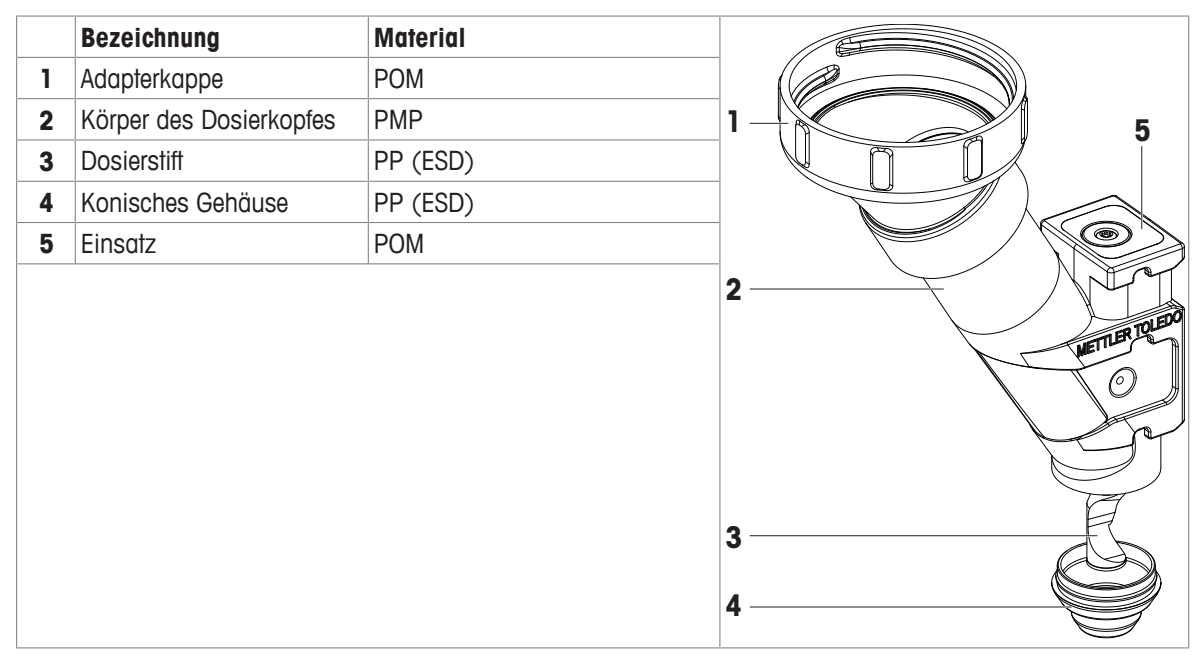

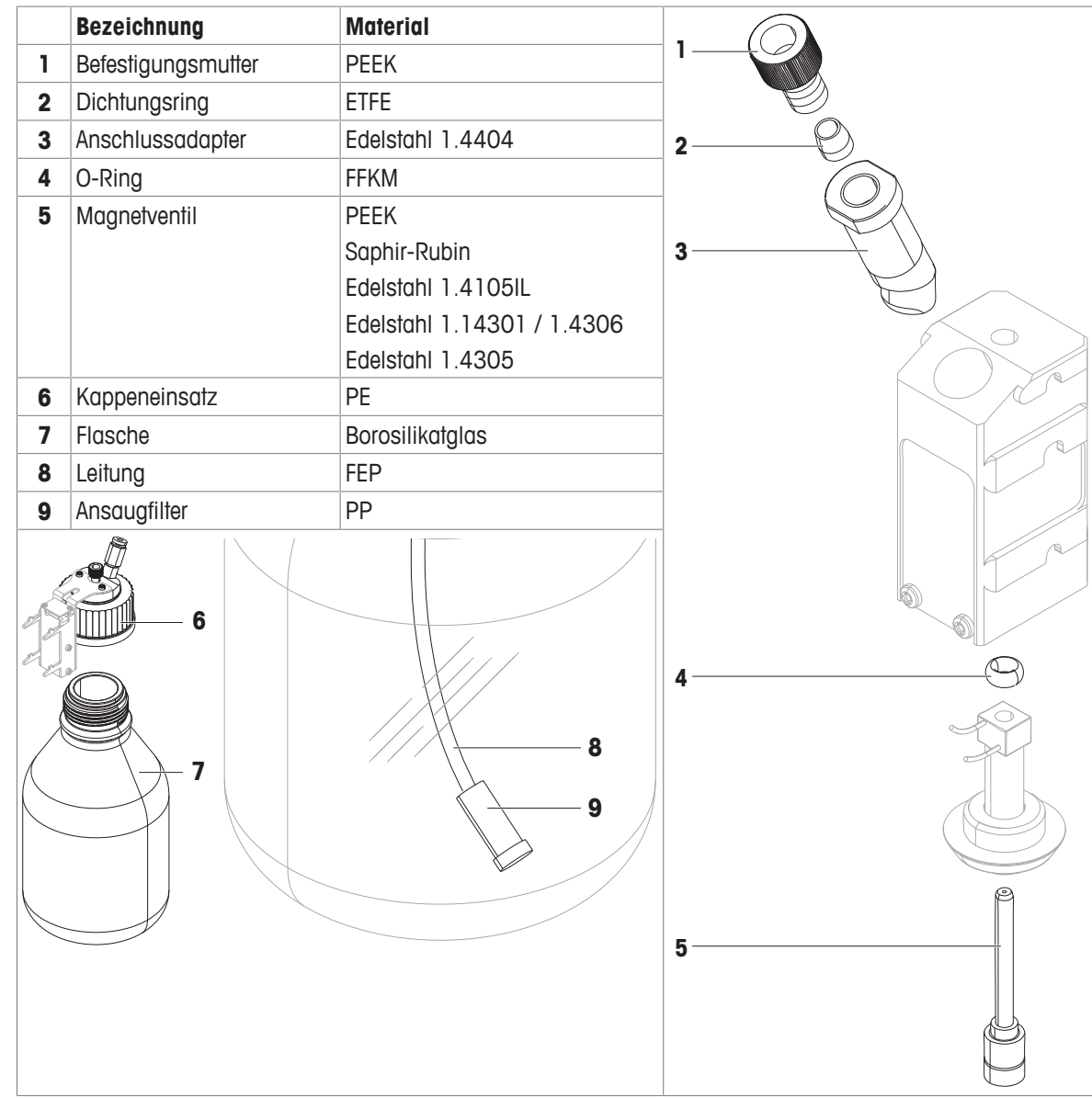

# **8.5.5 Dosierkopf für Flüssigkeiten QL001/QL002**

### **8.5.6 Glossar der verwendeten Begriffe**

Akronyme definiert in ISO 1043: Plastics – Symbols and abbreviated terms.

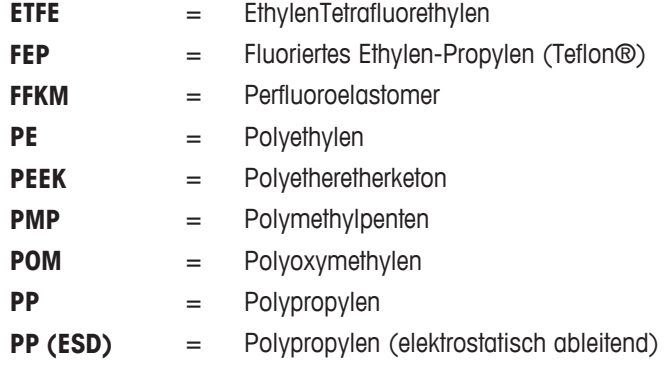

# **9 Entsorgung**

In Übereinstimmung mit den Anforderungen der Europäischen Richtlinie 2012/19/EU über Elektro- und Elektronik-Altgeräte (WEEE) darf dieses Gerät nicht mit dem Hausmüll entsorgt werden. Sinngemäss gilt dies auch für Länder ausserhalb der EU entsprechend den geltenden nationalen Regelungen.

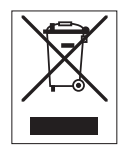

Bitte entsorgen Sie dieses Produkt gemäss den örtlichen Bestimmungen in einer getrennten Sammlung für Elektro- und Elektronikgeräte. Bei allfälligen Fragen wenden Sie sich bitte an die zuständige Behörde oder den Händler, bei dem Sie dieses Gerät erworben haben. Bei Weitergabe dieses Gerätes ist diese Bestimmung sinngemäss weiterzugeben.

Beim Arbeiten mit Gefahrstoffen kann das Gerät oder ein Teil davon kontaminiert werden. Eine unsachgemässe Entsorgung des Geräts kann zu einer Gefährdung der Umwelt führen. Ergreifen Sie je nach Risiko durch die verwendeten Substanzen geeignete Massnahmen, z. B. entsprechend den Anweisungen in den Datenblättern zu den Substanzen. Beachten Sie die örtlichen Vorschriften für den Umgang und die Entsorgung von umweltbelastenden Stoffen. Lassen Sie sich bei Bedarf von zugelassenen Entsorgungsfachbetrieben unterstützen.

# **10 Zubehör und Ersatzteile**

# **10.1 Zubehör**

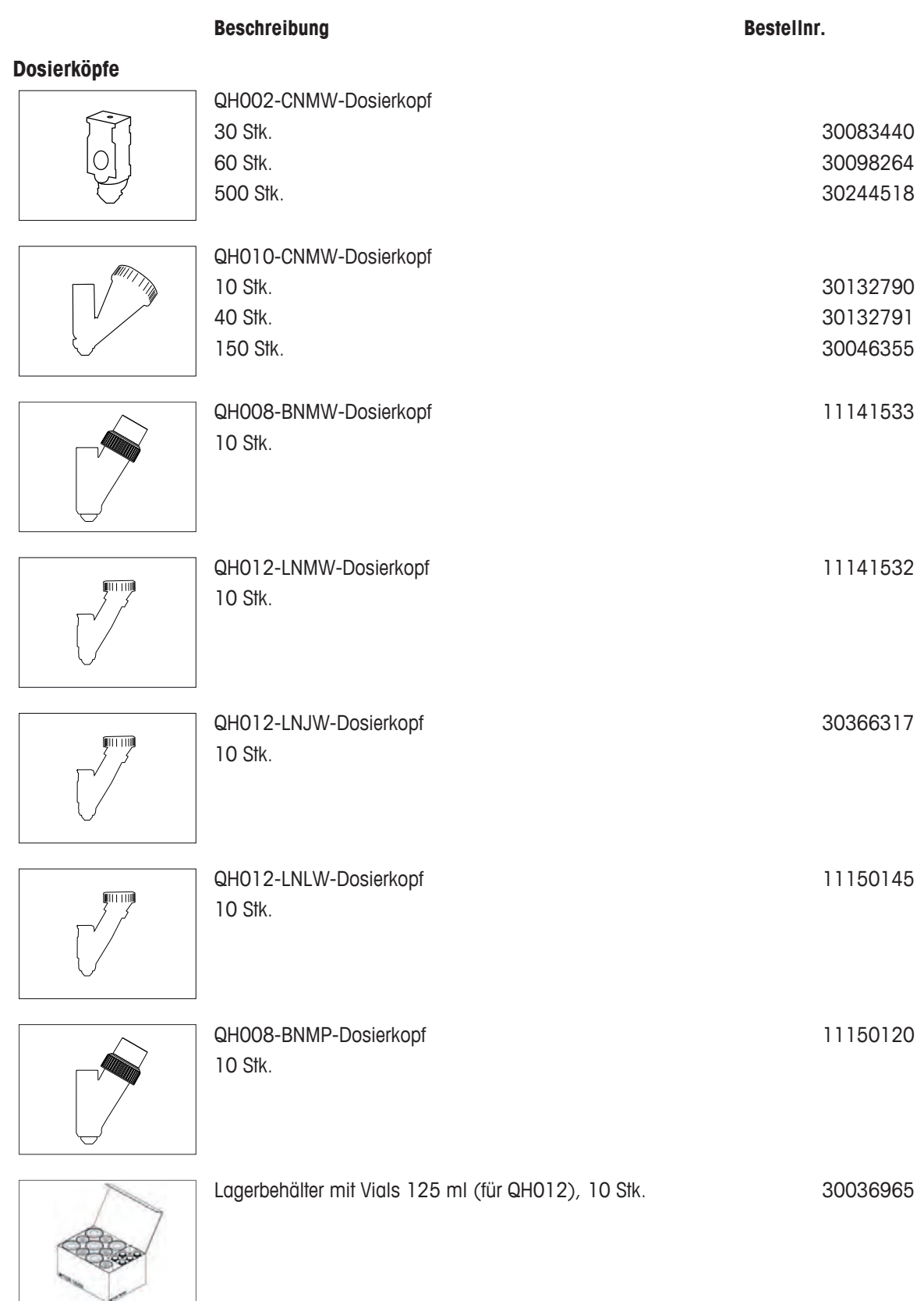

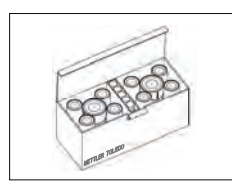

11141506

30132792

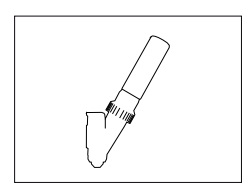

QA075-P-Pulver-Testkopf gefüllt mit CaCO<sub>3</sub>, für 15 Tests von jeweils 10 automatisch dosierten Dosen

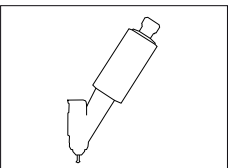

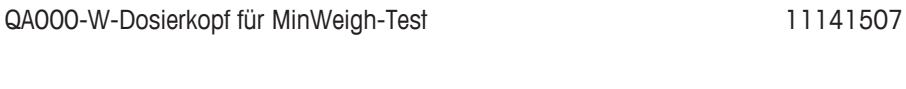

### **Drucker**

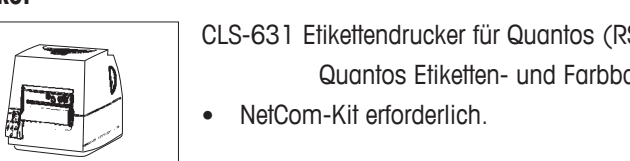

Dosierkopf-Starter-Kit

Set aus verschiedenen Dosierköpfen

CLS-631 Etikettendrucker für Quantos (RS232C/USB-A) 11141820 and, Set 30004309

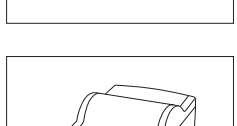

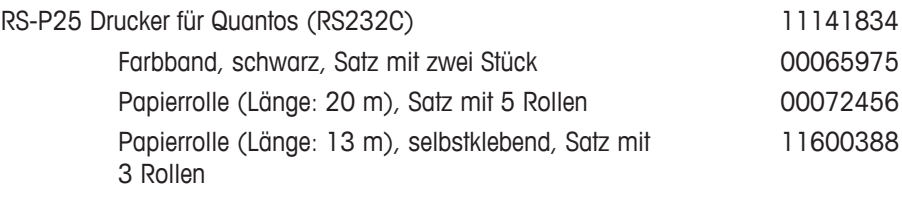

### • NetCom-Kit erforderlich

### **Barcode-Leser**

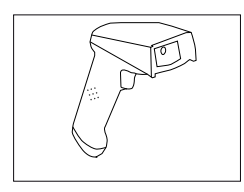

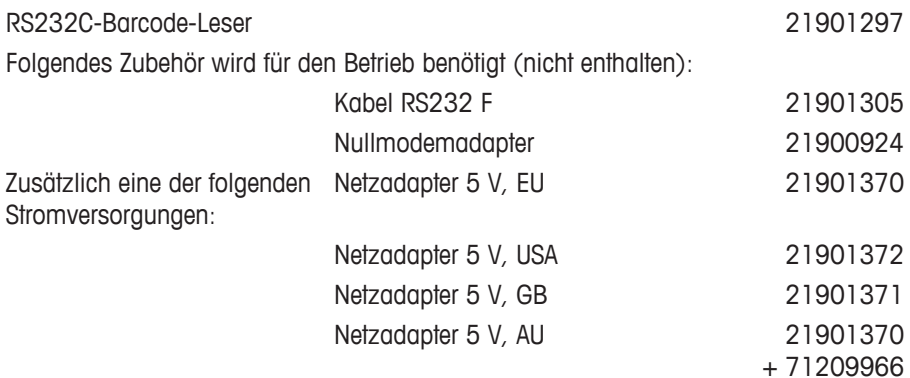

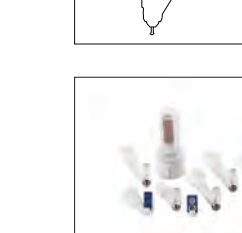

### **Optionale Schnittstellen**

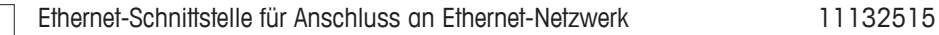

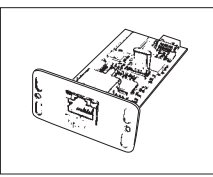

### **Stromversorgungen**

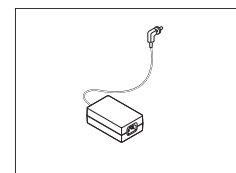

Netzadapter (ohne Netzkabel) 100–240 V AC, 0,8 A, 50/60 Hz, 12 V DC 2,5 A 11107909

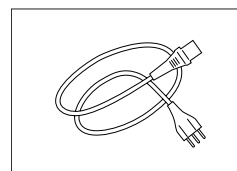

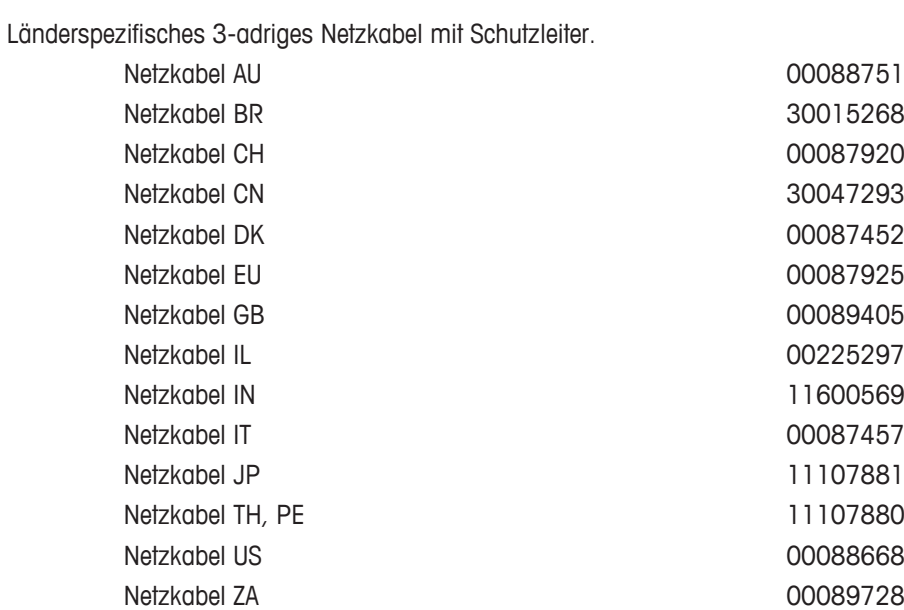

ErgoClip Quantos 11141570

### **ErgoClips**

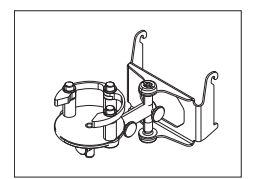

ErgoClip Vial 30260822

**ErgoDiscs**

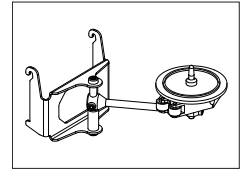

ErgoDisc-Halterung and a state of the state of the 11141750

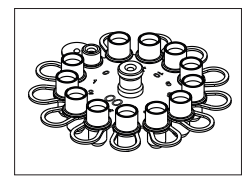

### ErgoDisc-Platte (12 Pos.)

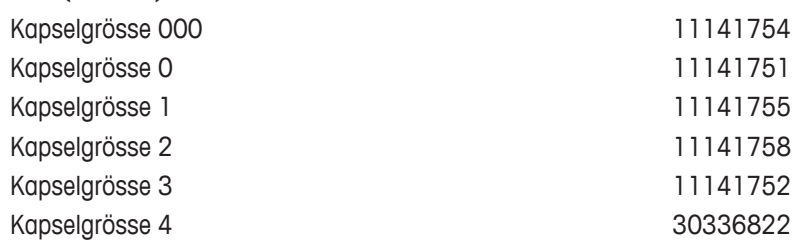

### **Verschiedenes Zubehör**

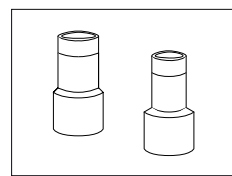

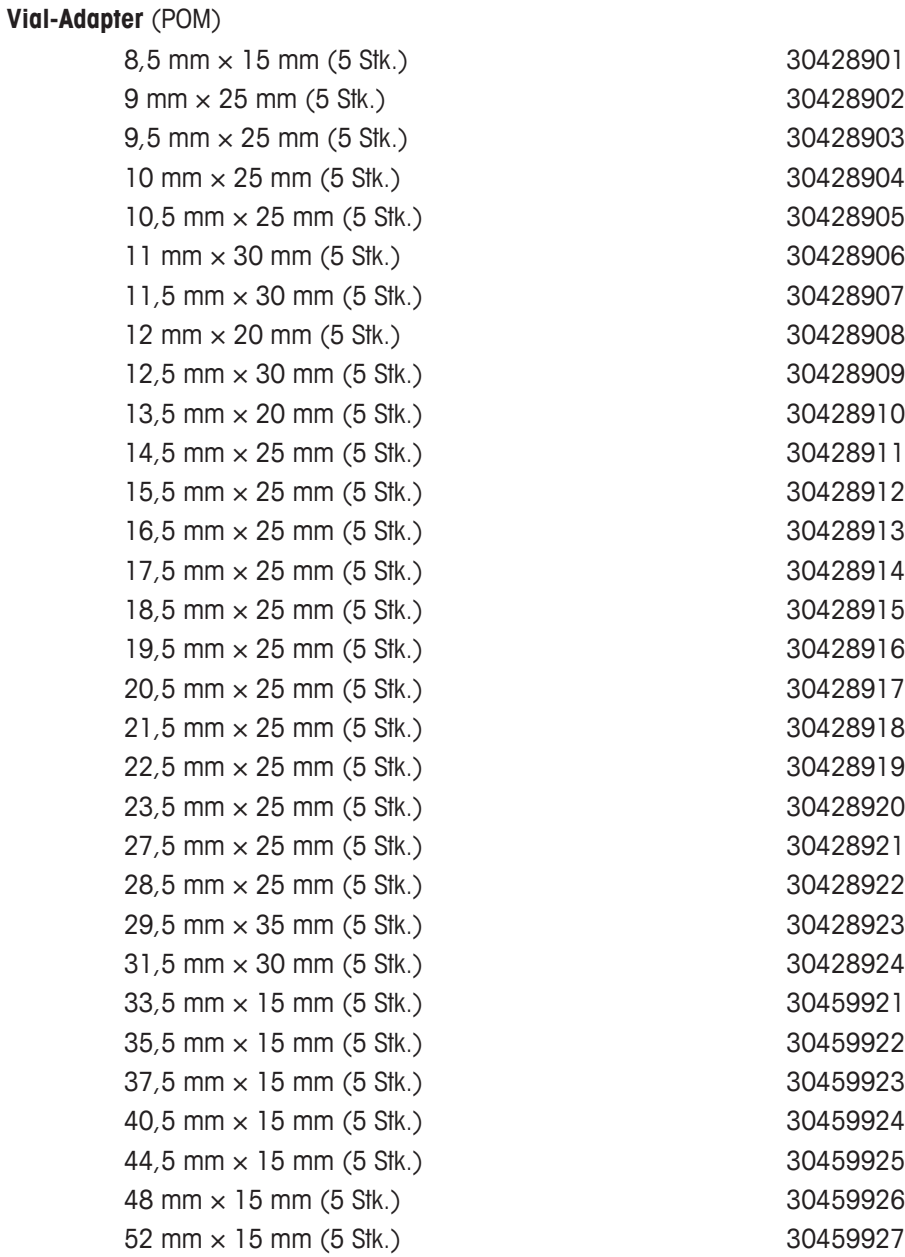

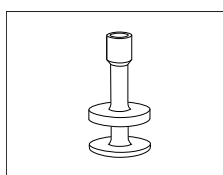

### **Kapseladapter** (Edelstahl)

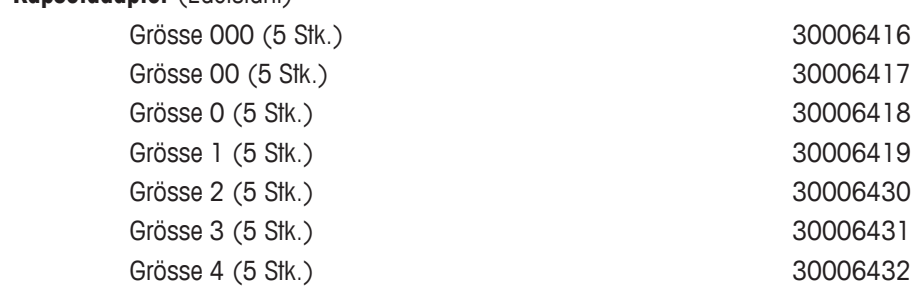

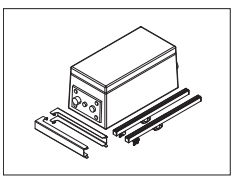

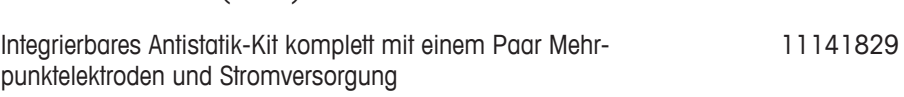

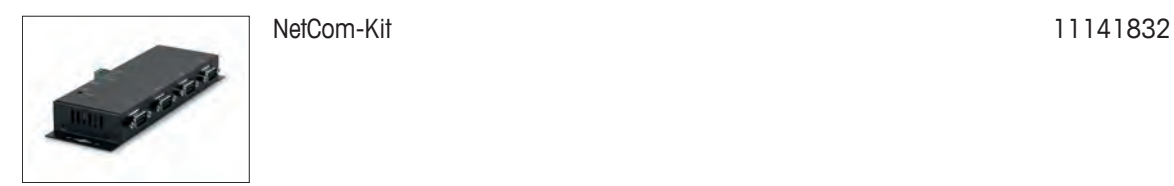

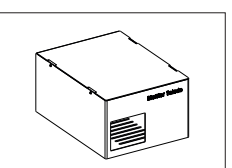

Auffangschale grau and and a state of the state of the 30038741

Kabelbox 11141845

### **Quantos-Module**

Das folgende Zubehör wird von einem Servicetechniker von METTLER TOLEDO montiert und installiert.

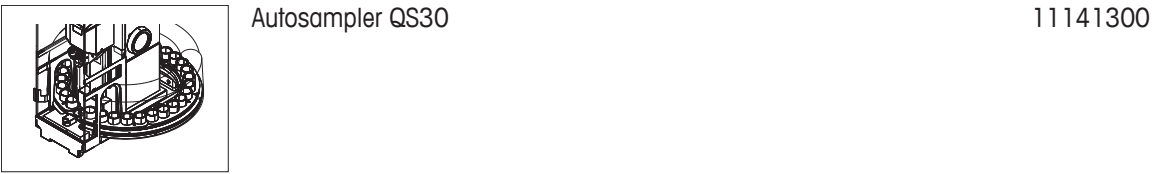

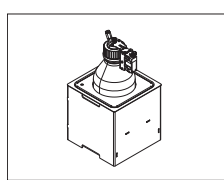

Pumpenmodul QL2 30008317

QLL-Standardkit für Flaschen 30008318

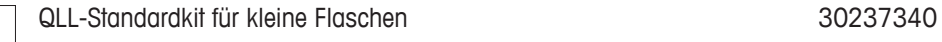

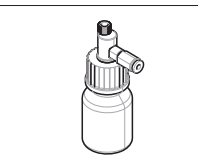

# **10.2 Ersatzteile**

### **Ersatzteile Pulverdosiermodul (Q2)**

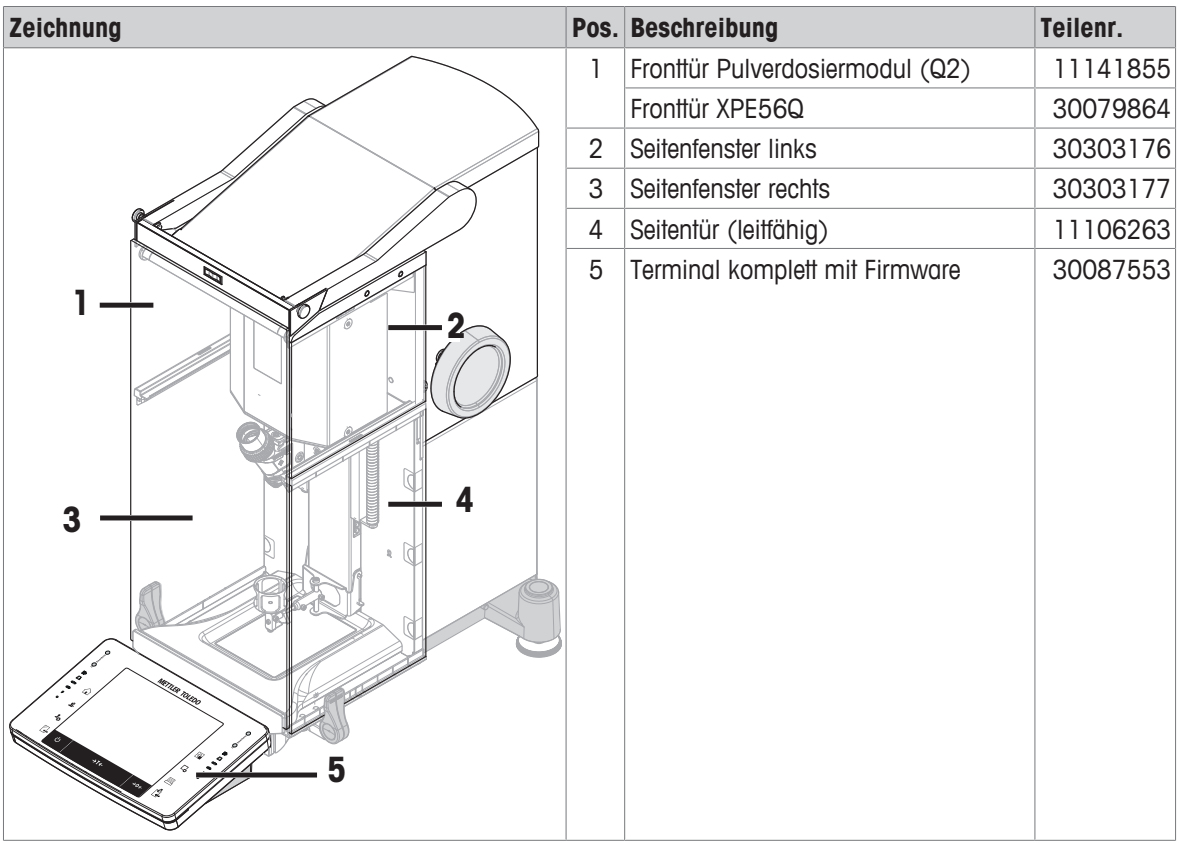

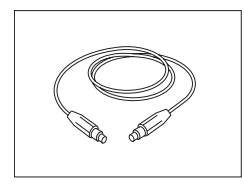

CAN-Kabel, 6-polig Länge: 60 cm

### **Beschreibung Bestellnr.**

30005904

### **Ersatzteile Flüssigdosierung**

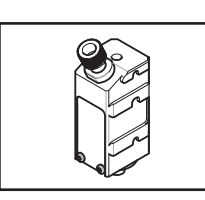

Dosierkopf für Flüssigkeiten QL001 30080473

**Beschreibung Bestellnr.**

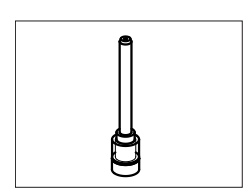

Mikrodosierventil 001 auch auch der Einstellung der Statten auch der Statten auch der Statten auch der Statten

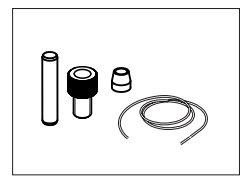

Ersatzteile für QLL-Standardkit

30460218

- Leitung AD 4, ID  $2,4$  (2 m)
- Leitung AD 3,2; ID 1,6 (3 m)
- Dichtungsring, flanschlose Klemmhülse 1/8" gb P300X (10 Stk.)
- Befestigungsmutter, flanschlose Klemmhülse P347X (5 Stk.)
- Verschluss, Stift ISO 2338 4H8  $\times$  20, A1 (5 Stk.)
- Saugfilter für 1/8" AD
- Werkzeug für Mikrodosierventil

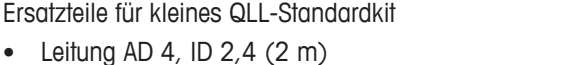

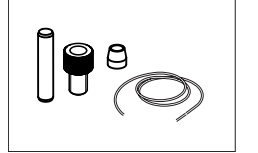

- Leitung AD 1,6; ID 0,8 (3 m)
- Dichtungsring, flanschlose Klemmhülse 1/16" gb P200X (10 Stk.)
- Befestigungsmutter, flanschlose Klemmhülse, Mutter P247X (5 Stk.)
- Verschluss, Stift ISO 2338 4H8  $\times$  20, A1 (5 Stk.)
- Werkzeug für Mikrodosierventil

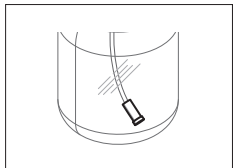

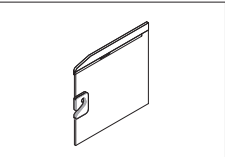

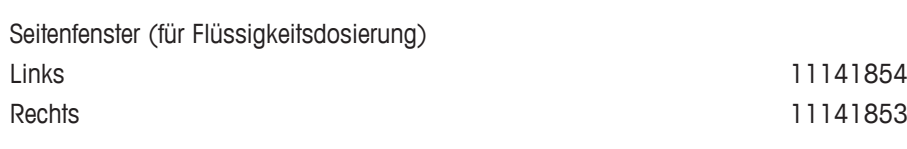

Saugfilter für 1/8" AD 30007832

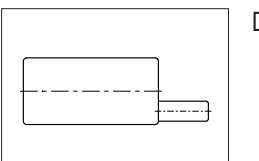

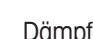

Dämpfer 30378287

# **Index**

# **A**

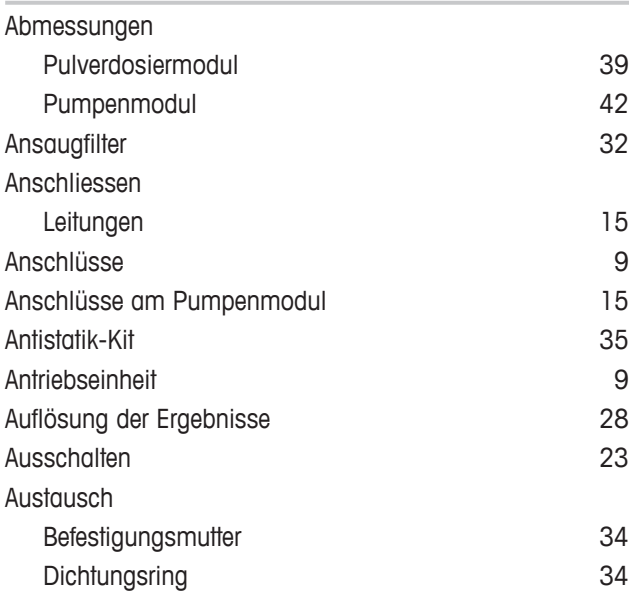

# **B**

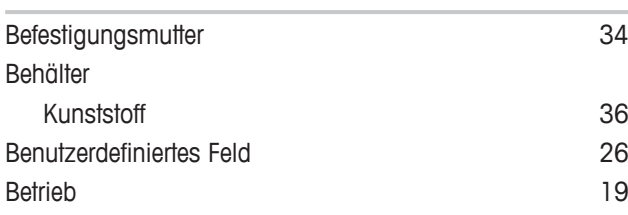

# **D**

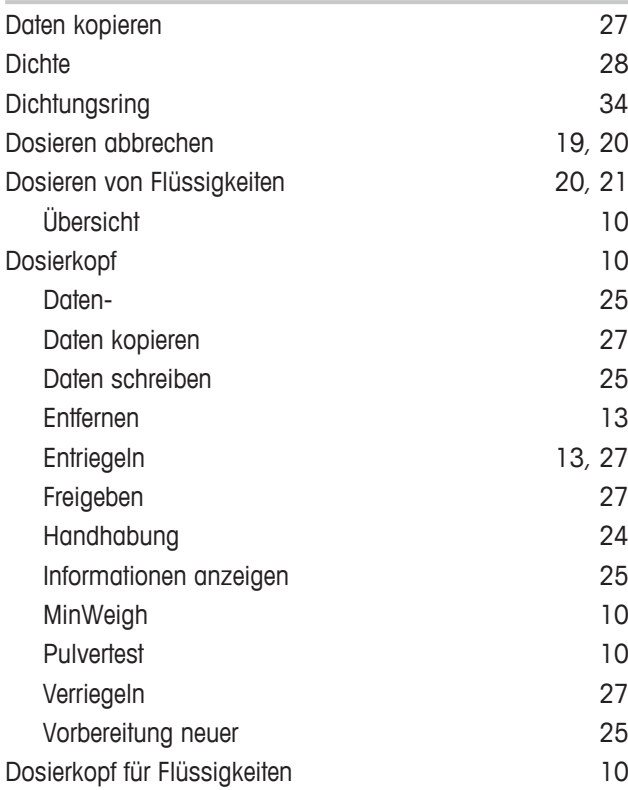

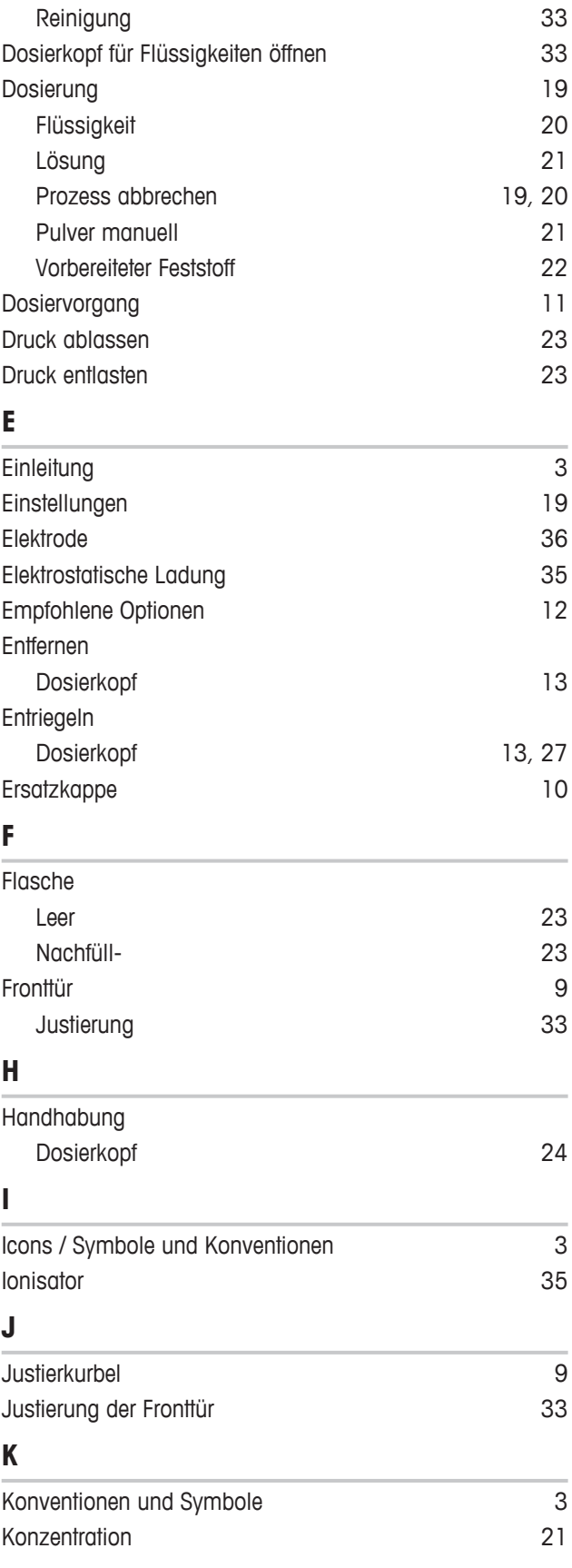

# **L**

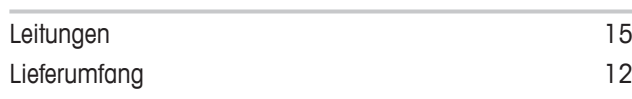

# **M**

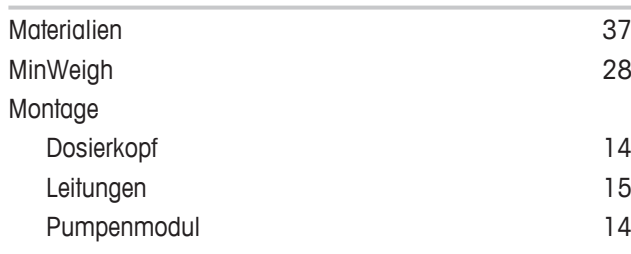

# **N**

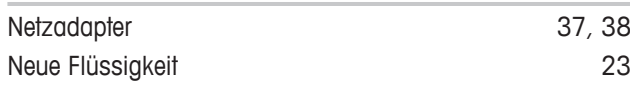

# **O**

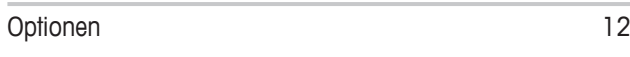

# **P**

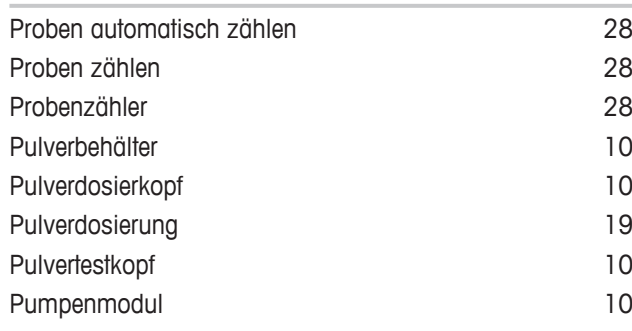

# **Q**

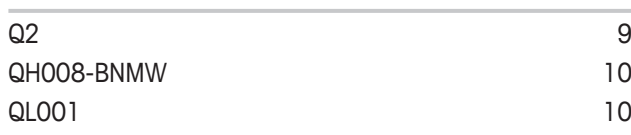

# **R**

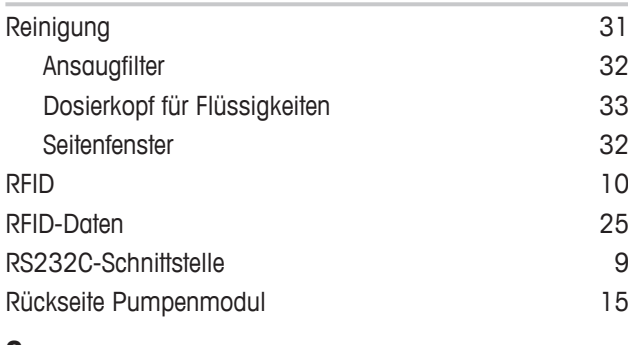

# **S**

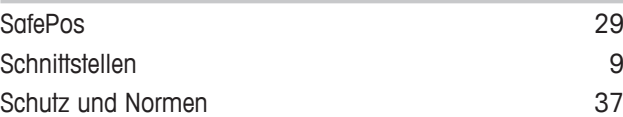

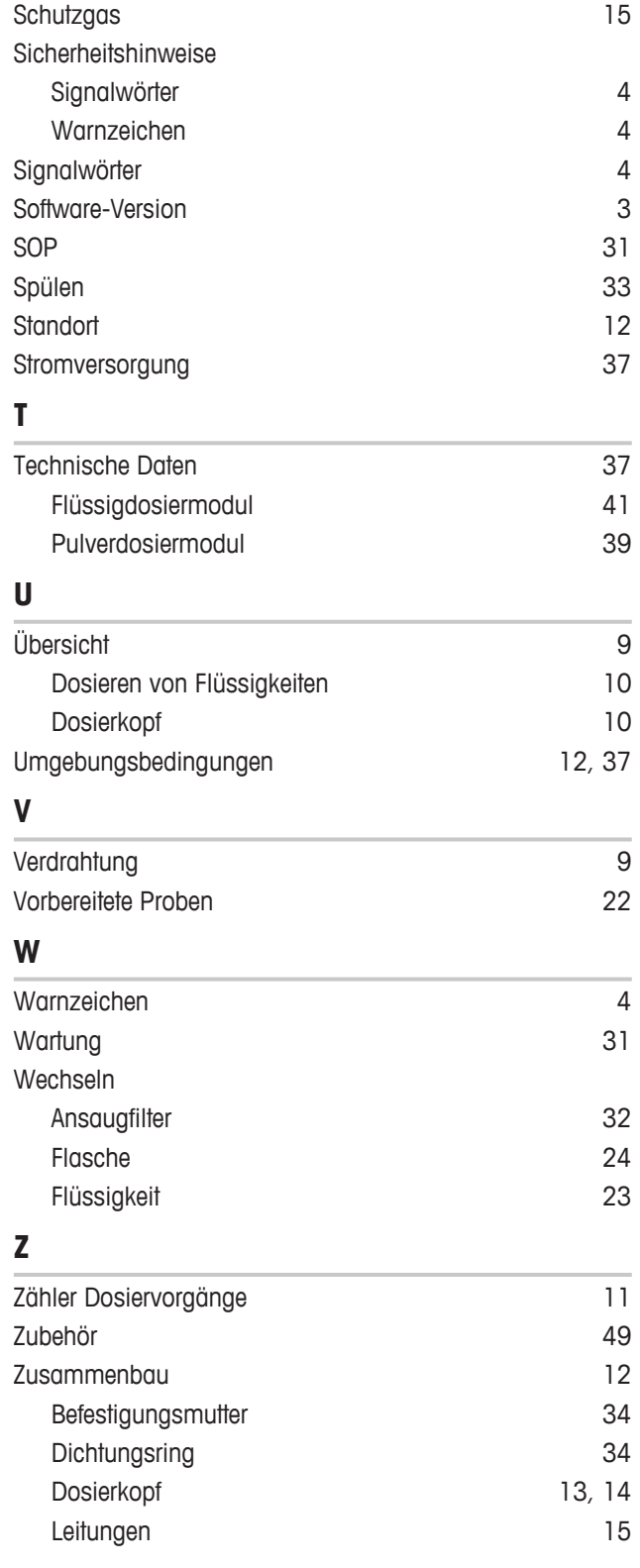

GWP® ist der globale Wägestandard, der eine gleichbleibende Genauigkeit von Wägeprozessen gewährleistet und auf alle Geräte aller Hersteller anwendbar ist. Er erleichtert:

- Die Auswahl der richtigen Waage
- · Die Kalibrierung und sichere Bedienung Ihrer Wägetechnik
- · Die Einhaltung von Qualitäts- und Konformitätsstandards in Labor und Produktion

www.mt.com/GWP

**www.mt.com/quantos**

Für mehr Information

**Mettler-Toledo GmbH** Im Langacher 44 8606 Greifensee, Switzerland www.mt.com/contact

Technische Änderungen vorbehalten. © Mettler-Toledo GmbH 12/2018 30259308D de

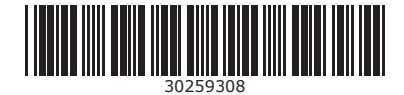